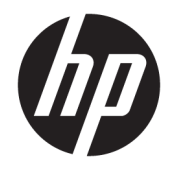

Manual de referência de hardware

© Copyright 2019 HP Development Company, L.P.

Windows é uma marca registadas ou marca comercial da Microsoft Corporation nos Estados Unidos e/ou noutros países.

As informações contidas neste documento estão sujeitas a alterações sem aviso prévio. As únicas garantias para os produtos e serviços da HP estão definidas nas declarações de garantia expressa que acompanham esses produtos e serviços. Nenhuma declaração constante neste documento deverá ser interpretada como constituindo uma garantia adicional. Não são da responsabilidade da HP quaisquer erros técnicos ou editoriais ou omissões contidas no presente documento.

Segunda edição: junho de 2019

Número de publicação do documento: L58940-132

#### **Aviso do produto**

Este guia descreve características que são comuns à maioria dos modelos. Algumas funcionalidades podem não estar disponíveis no seu computador.

Nem todas as funcionalidades estão disponíveis em todas as edições ou versões do Windows. O sistema poderá necessitar de hardware, controladores e/ou software ou BIOS atualizados e/ou adquiridos separadamente para tirar o máximo partido da funcionalidade do Windows. O Windows 10 é atualizado automaticamente, uma funcionalidade que está sempre ativada. Poderão ser aplicadas taxas de ISP e existir requisitos adicionais ao longo do tempo para as atualizações. Vá até <http://www.microsoft.com> para mais informações.

Para aceder aos manuais do utilizador mais recentes, vá até <http://www.hp.com/support> e siga as instruções para localizar o seu produto. Em seguida, selecione **Manuais do Utilizador**.

#### **Termos do software**

Ao instalar, copiar, transferir ou utilizar de outro modo qualquer produto de software préinstalado neste computador, concorda ficar sujeito aos termos deste Contrato de Licença de Utilizador Final (EULA) HP. No caso de não aceitar os termos desta licença, a sua única solução consiste em devolver todo o produto não utilizado (hardware e software) dentro de um prazo de 14 dias, para obter um reembolso completo de acordo com a política de reembolso do vendedor.

Para mais informações ou para solicitar um reembolso completo do preço de compra do computador, contacte o seu vendedor.

### **Acerca deste manual**

Este manual fornece informações básicas para actualizar este modelo de computador.

- **AVISO!** Indica uma situação perigosa que, se não for evitada **pode** resultar em morte ou lesões graves.
- **CUIDADO:** Indica uma situação perigosa que, se não for evitada **pode** resultar em lesões ligeiras ou moderadas.
- **IMPORTANTE:** Indica informações consideradas importantes, mas não associadas a perigo (por exemplo, mensagens relativas a danos materiais). Alerta o utilizador para o facto de que o incumprimento do procedimento exatamente como descrito pode resultar na perda de dados ou em danos no hardware ou software. Contém também informações essenciais para explicar um conceito ou para concluir uma tarefa.
- **WARE:** Contém informações adicionais para destacar ou complementar pontos importantes no texto principal.
- **SUGESTÃO:** Fornece sugestões úteis para realizar uma tarefa.

# Índice

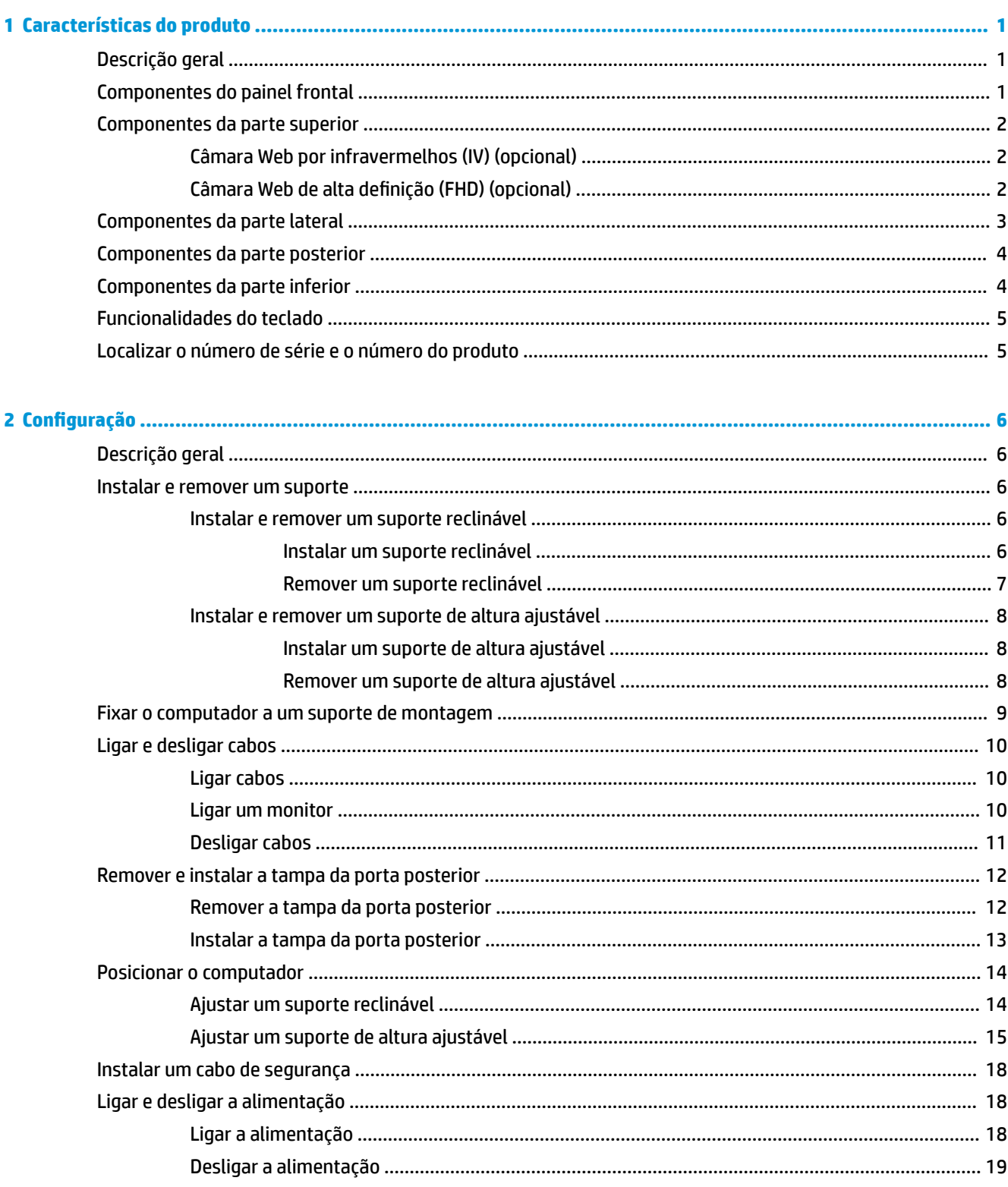

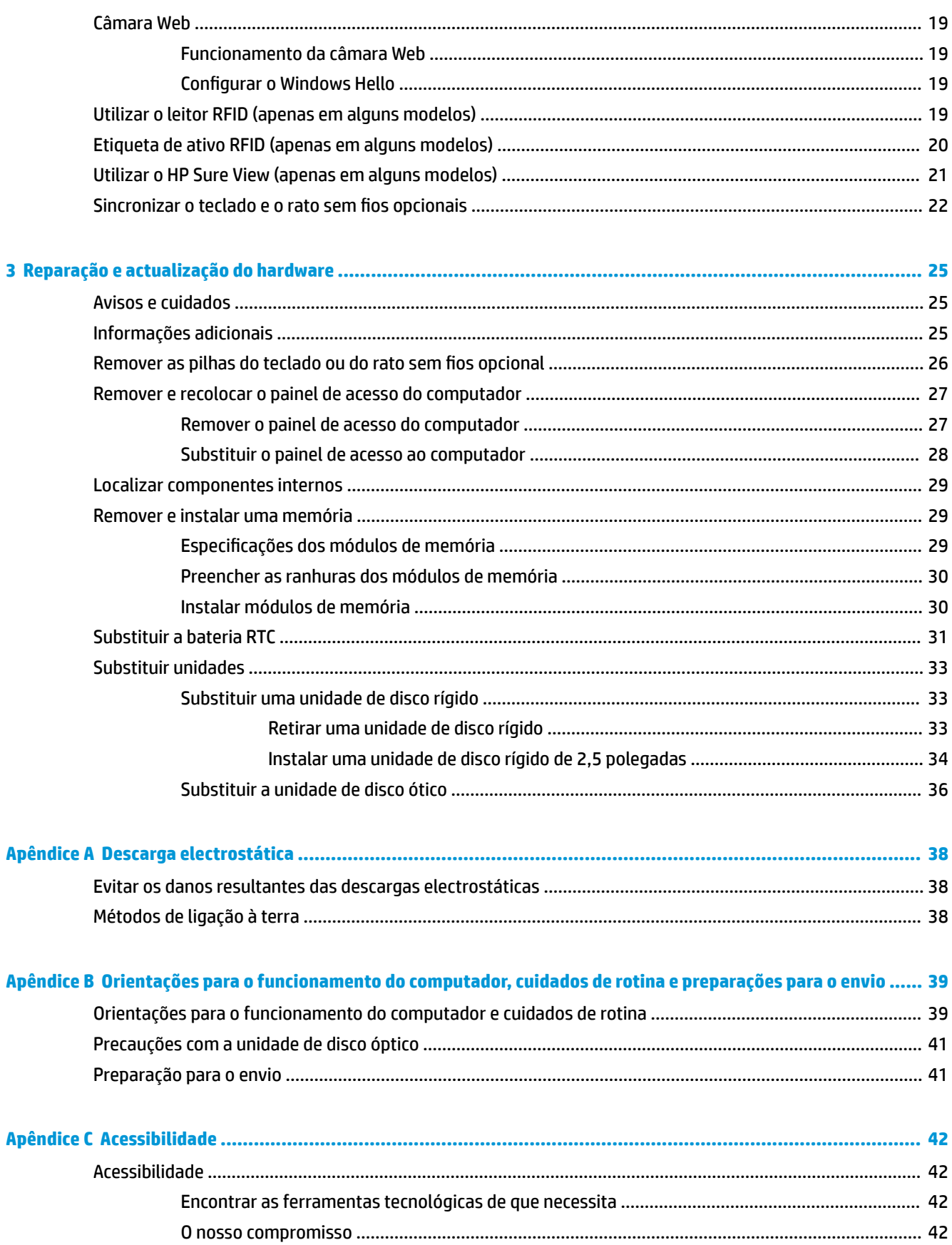

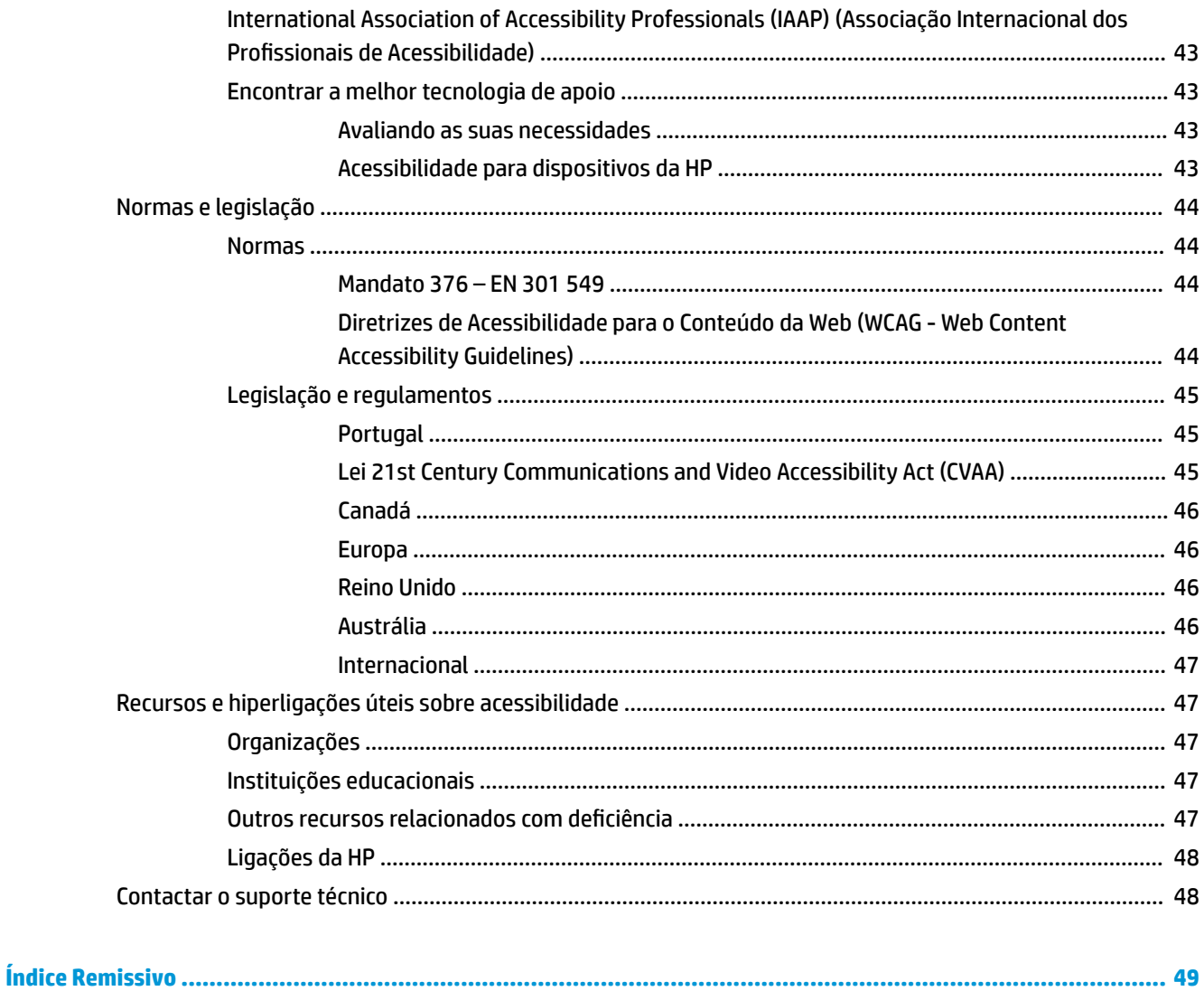

# <span id="page-8-0"></span>**1 Características do produto**

# **Descrição geral**

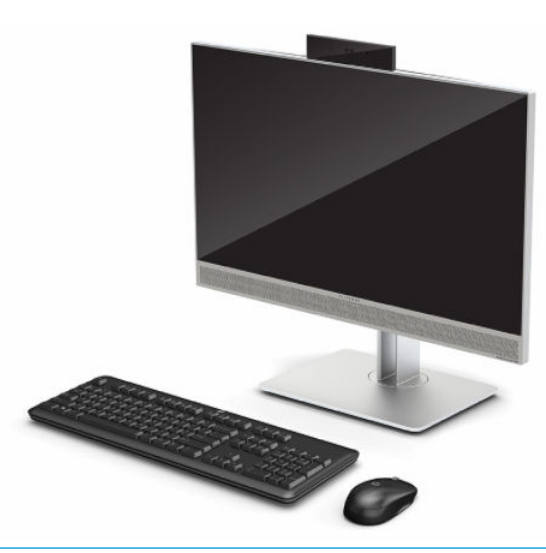

**W NOTA:** Para aceder aos manuais do utilizador mais recentes, vá até<http://www.hp.com/support>e siga as instruções para localizar o seu produto. Em seguida, selecione **Manuais do Utilizador**.

Este produto emprega etiquetagem eletrónica para indicação da marca ou declaração regulamentar. Consulte [Localizar o número de série e o número do produto na página 5](#page-12-0) para se informar sobre a operação a visualizar.

## **Componentes do painel frontal**

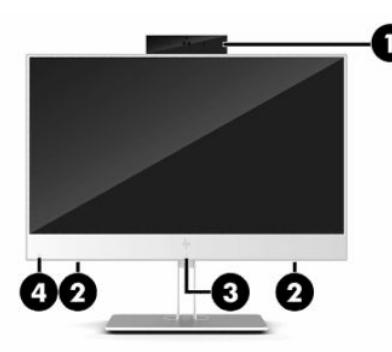

**Tabela 1-1 Componentes do painel frontal**

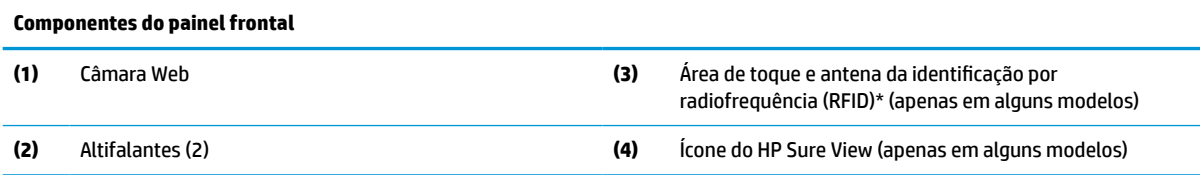

\*A antena não é visível do exterior do computador. Para realizar transmissões ótimas, mantenha as áreas em volta das antenas desobstruídas.

#### <span id="page-9-0"></span>**Tabela 1-1 Componentes do painel frontal (continuação)**

#### **Componentes do painel frontal**

Para aceder a avisos de regulamentação sem fios, consulte a secção *Avisos de regulamentação, segurança e ambiente* que se aplicam ao seu país ou região.

Para aceder a este manual:

**▲** Selecione o botão **Iniciar**, **Ajuda e Suporte HP** e, em seguida, **Documentação HP**.

 $-$  ou  $-$ 

**▲** Selecione o botão **Iniciar**, **HP** e, em seguida, **Documentação HP**.

## **Componentes da parte superior**

### **Câmara Web por infravermelhos (IV) (opcional)**

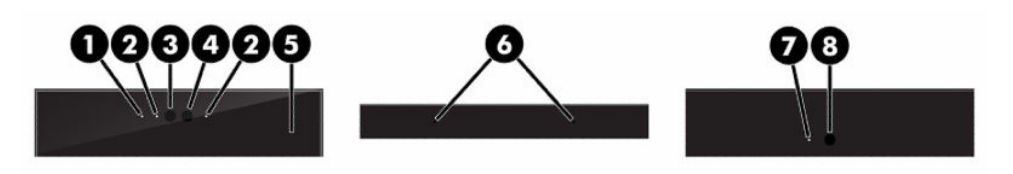

#### **Tabela 1-2 Câmara Web por infravermelhos (IV)**

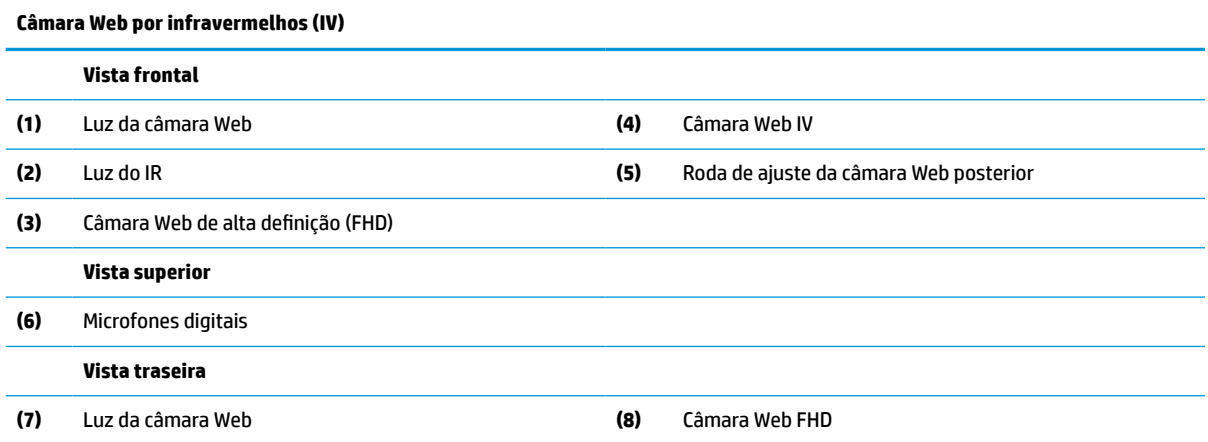

### **Câmara Web de alta definição (FHD) (opcional)**

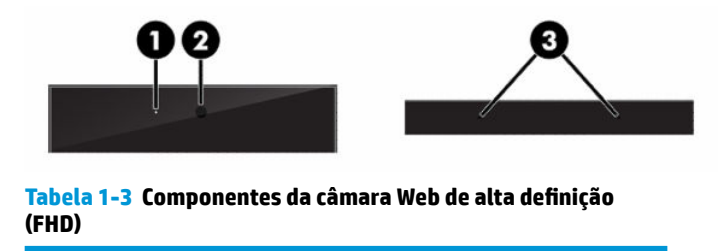

**Componentes da câmara Web de alta definição (FHD)**

#### **Vista frontal**

**(1)** Luz da câmara Web

#### <span id="page-10-0"></span>**Tabela 1-3 Componentes da câmara Web de alta definição (FHD) (continuação)**

**Componentes da câmara Web de alta definição (FHD) (2)** Câmara Web FHD **Vista superior (3)** Microfones digitais

# **Componentes da parte lateral**

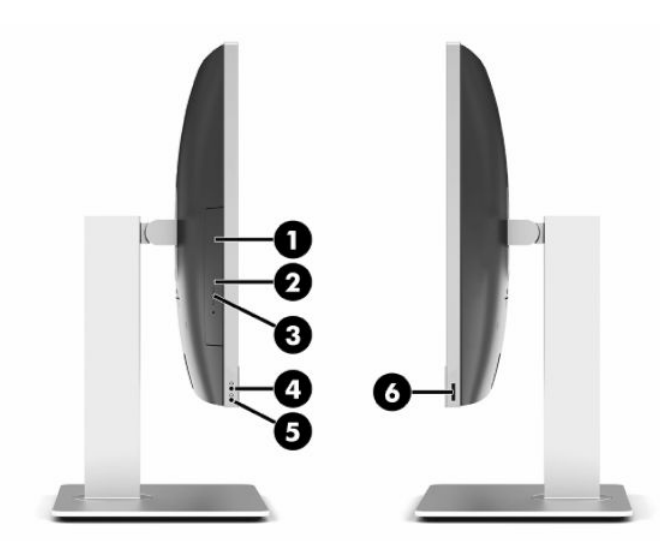

#### **Tabela 1-4 Componentes da parte lateral**

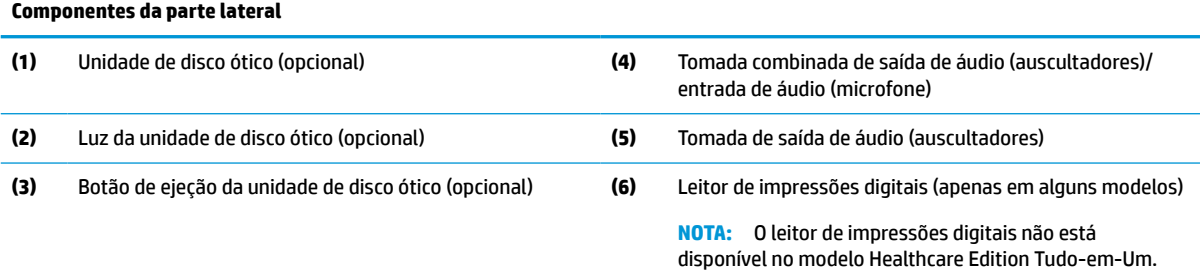

# <span id="page-11-0"></span>**Componentes da parte posterior**

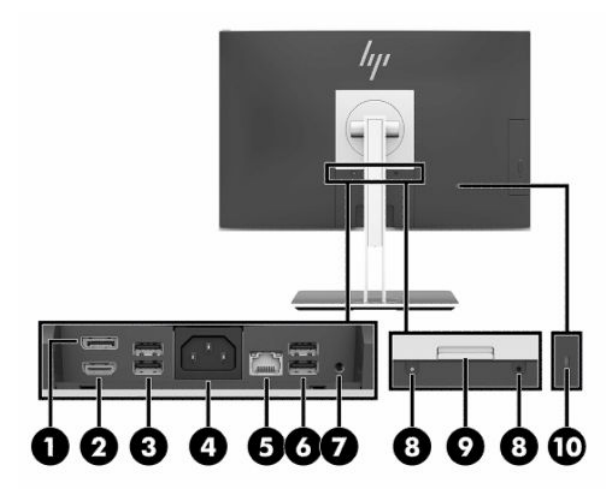

#### **Tabela 1-5 Componentes da parte posterior**

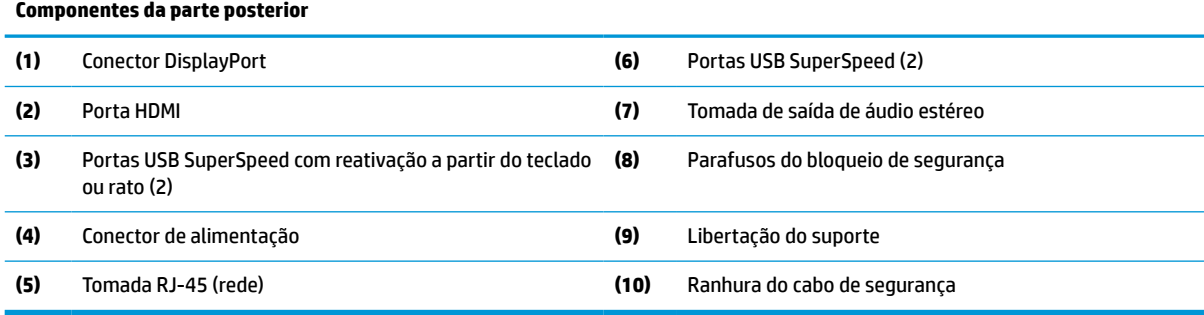

# **Componentes da parte inferior**

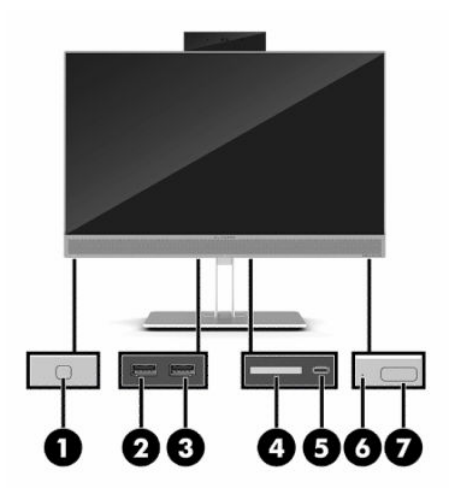

**Tabela 1-6 Componentes da parte inferior**

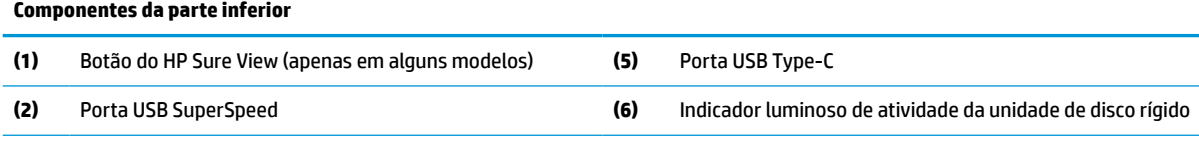

<span id="page-12-0"></span>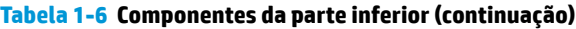

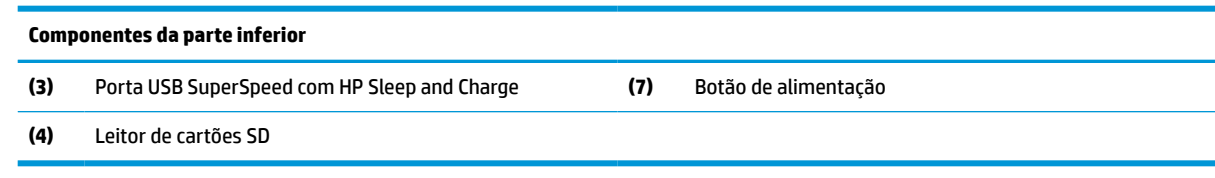

# **Funcionalidades do teclado**

O seu teclado poderá ser diferente do teclado mostrado abaixo.

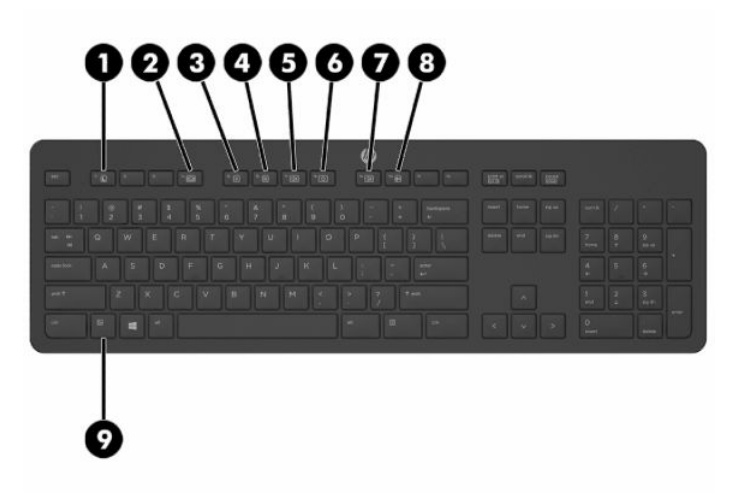

#### **Tabela 1-7 Componentes do teclado**

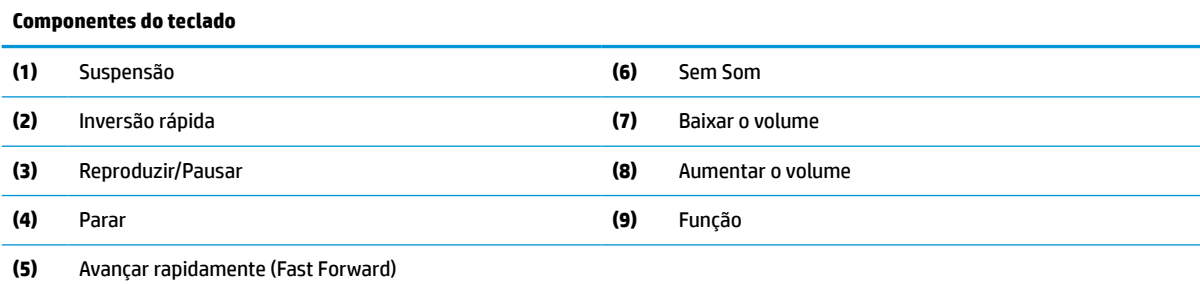

# **Localizar o número de série e o número do produto**

O número de série e o número do produto encontram-se numa etiqueta no bordo inferior do painel. Poderá necessitar destes números ao contactar a HP sobre o seu modelo de computador.

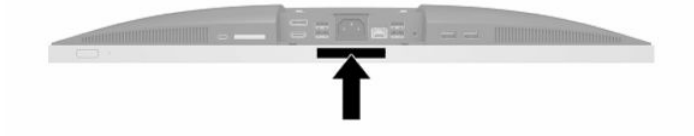

# <span id="page-13-0"></span>**2 Configuração**

# **Descrição geral**

Configure o computador pela seguinte ordem:

Instale um suporte. Consulte Instalar e remover um suporte na página 6.

Ou

Instale o computador numa peça de suporte. Consulte [Fixar o computador a um suporte de montagem](#page-16-0)  [na página 9.](#page-16-0)

- Ligue os cabos dos periféricos e de alimentação. Consulte [Ligar e desligar cabos na página 10](#page-17-0).
- **·** Ligue um ecrã adicional, se desejado. Consulte [Ligar um monitor na página 10.](#page-17-0)
- **·** Instale e fixe a tampa da porta posterior. Consulte [Instalar a tampa da porta posterior na página 13.](#page-20-0)
- Selecione uma posição do computador e um ângulo de visualização que sejam confortáveis. Consulte [Posicionar o computador na página 14](#page-21-0).
- Instale um cabo de segurança para garantir a segurança. Consulte [Instalar um cabo de segurança](#page-25-0)  [na página 18.](#page-25-0)
- Ligue a alimentação. Consulte [Ligar a alimentação na página 18](#page-25-0).
- O rato e teclado são sincronizados na fábrica. Se precisar de sincronizar o rato e o teclado novamente, consulte [Sincronizar o teclado e o rato sem fios opcionais na página 22.](#page-29-0)

### **Instalar e remover um suporte**

Estão disponíveis dois suportes para o computador:

- Suporte reclinável
- Suporte de altura ajustável

### **Instalar e remover um suporte reclinável**

#### **Instalar um suporte reclinável**

Para instalar o suporte:

- **1.** Coloque o computadorvirado para baixo numa superfície plana e mole. A HP recomenda que coloque um cobertor, uma toalha ou outro tecido macio para proteger o biselado e a superfície do ecrã contra riscos ou outros danos.
- **2.** Insira os ganchos situados na parte superior do suporte nos dois orifícios grandes no topo da parte posterior do computador (1).

<span id="page-14-0"></span>**3.** Instale o suporte no computador e pressione para baixo até encaixar no sítio (2).

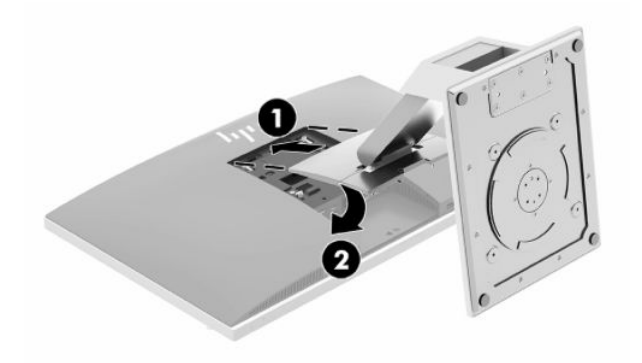

### **Remover um suporte reclinável**

Para remover o descanso:

- **1.** Remova todos os suportes amovíveis, como discos óticos ou unidades flash USB, do computador.
- **2.** Desactive o computador de forma correcta através do sistema operativo, em seguida desligue todos os dispositivos externos.
- **3.** Desligue o cabo de alimentação CA da tomada elétrica e desligue todos os dispositivos externos.
- **4.** Coloque o computadorvirado para baixo numa superfície plana e mole. A HP recomenda que coloque um cobertor, uma toalha ou outro tecido macio para proteger o biselado e a superfície do ecrã contra riscos ou outros danos.
- **5.** Remova a tampa da porta posterior, se esta estiver instalada. Para obter instruções, consulte [Remover a](#page-19-0)  [tampa da porta posterior na página 12](#page-19-0).
- **6.** Pressione o fecho de libertação por baixo do suporte (1).
- **7.** Levante o suporte (2) e, em seguida, puxe os ganchos do suporte para fora do computador (3).

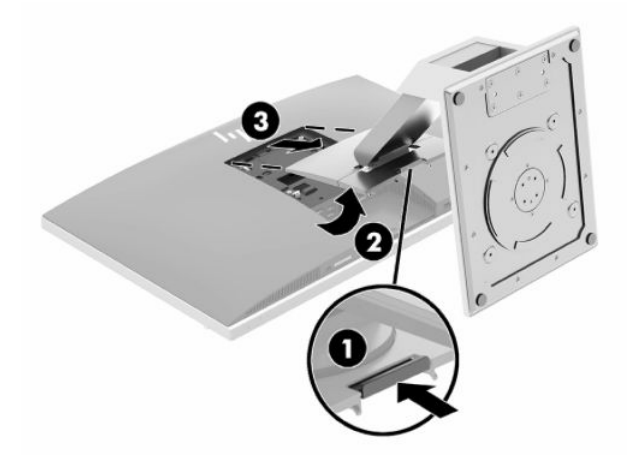

### <span id="page-15-0"></span>**Instalar e remover um suporte de altura ajustável**

#### **Instalar um suporte de altura ajustável**

Para instalar o suporte:

- **1.** Coloque o computadorvirado para baixo numa superfície plana e mole. A HP recomenda que coloque um cobertor, uma toalha ou outro tecido macio para proteger o biselado e a superfície do ecrã contra riscos ou outros danos.
- **2.** Insira os ganchos situados na parte superior do suporte nos dois orifícios grandes no topo da parte posterior do computador (1).
- **3.** Instale o suporte no computador e pressione para baixo até encaixar no sítio (2).

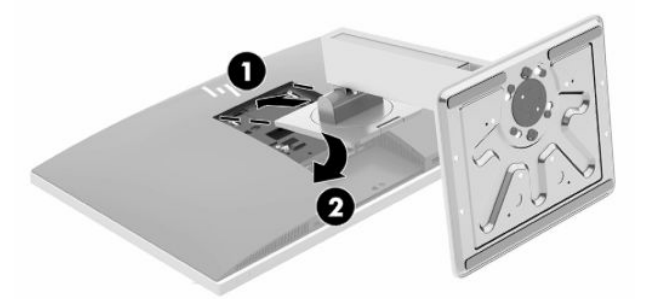

### **Remover um suporte de altura ajustável**

Para remover o descanso:

- **1.** Remova todos os suportes amovíveis, como discos óticos ou unidades flash USB, do computador.
- **2.** Desactive o computador de forma correcta através do sistema operativo, em seguida desligue todos os dispositivos externos.
- **3.** Desligue o cabo de alimentação CA da tomada elétrica e desligue todos os dispositivos externos.
- **4.** Coloque o computadorvirado para baixo numa superfície plana e mole. A HP recomenda que coloque um cobertor, uma toalha ou outro tecido macio para proteger o biselado e a superfície do ecrã contra riscos ou outros danos.
- **5.** Remova a tampa da porta posterior, se esta estiver instalada. Para obter instruções, consulte [Remover a](#page-19-0)  [tampa da porta posterior na página 12](#page-19-0).
- **6.** Pressione o fecho de libertação por baixo do suporte (1).

<span id="page-16-0"></span>**7.** Levante o suporte (2) e, em seguida, puxe os ganchos do suporte para fora do computador (3).

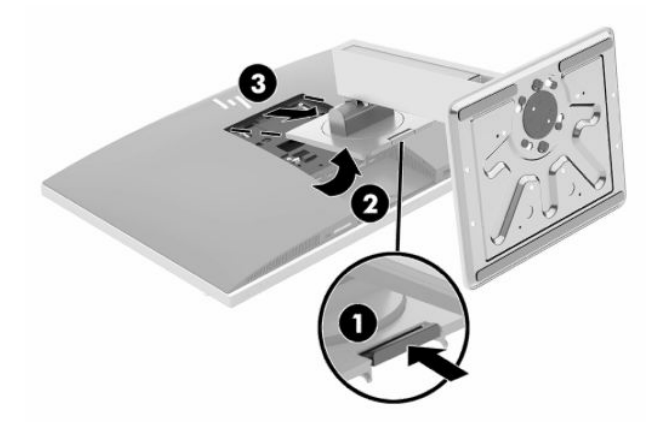

## **Fixar o computador a um suporte de montagem**

O computador pode ser colocado na parede, num braço oscilante ou outra peça de suporte.

**IMPORTANTE:** Este computador é compatível com os orifícios de montagem de 100 mm em conformidade com a norma VESA. Para instalar outra solução de montagem no computador, são necessários quatro parafusos de 4 mm, tamanho 0,7 e 20 mm de comprimento. Estes parafusos são fornecidos com o computador. Não devem ser utilizados parafusos mais compridos, pois poderão danificar o computador. É importante verificar se que a solução de montagem do fabricante é compatível com a norma VESA e indicada para suportar o peso do computador. Para melhores resultados, é importante utilizar que utilize os cabos de alimentação e outros cabos incluídos com o computador.

**WAOTA:** Este aparelho destina-se a ser suportado por um suporte de montagem na parede indicado na lista UL ou CSA.

**1.** Pressione a placa de acabamento VESA na abertura VESA até encaixar no lugar.

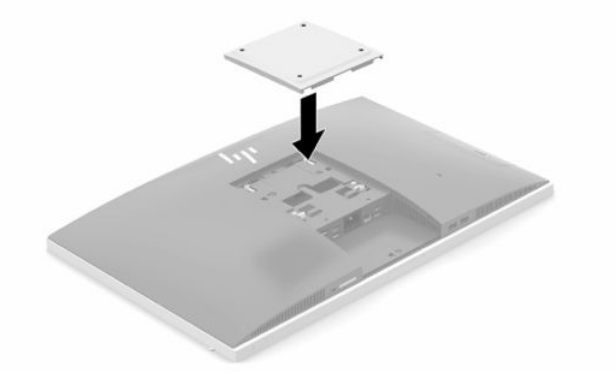

**2.** Para instalar o computador num braço oscilante (adquirido separadamente), introduza os quatro parafusos de 20 mm incluídos com o computador nos orifícios da placa do braço oscilante e nos orifícios de montagem do computador.

Para instalar o computador noutras peças de suporte, siga as instruções incluídas com a peça de suporte para garantir que o computador fica bem fixo.

# <span id="page-17-0"></span>**Ligar e desligar cabos**

### **Ligar cabos**

- **1.** Se a cobertura da porta posterior estiver instalada, remova a cobertura. Consulte [Remover a tampa da porta posterior na página 12.](#page-19-0)
- **2.** Encaminhe o cabo de energia e todos os cabos de periféricos pela abertura na base do suporte.

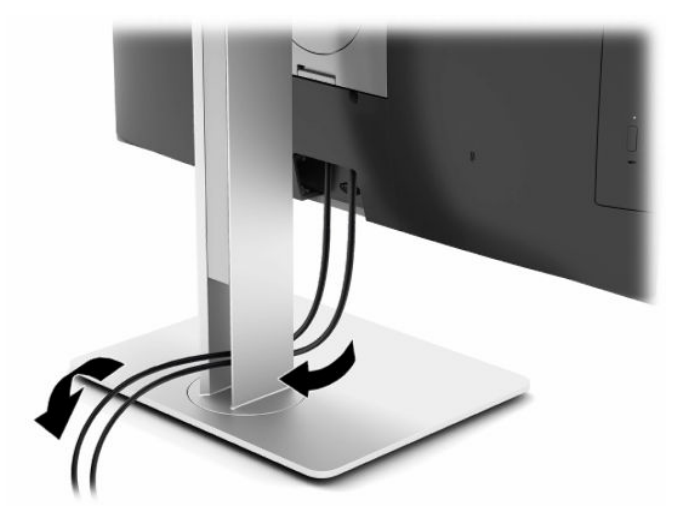

- **3.** Ligue os cabos dos periféricos às portas adequadas.
- **4.** Volte a colocar a cobertura da porta posterior.

Consulte [Instalar a tampa da porta posterior na página 13](#page-20-0).

**5.** Ligue o cabo de alimentação ao conector de alimentação na parte posterior do computador.

### **Ligar um monitor**

Os conectores DisplayPort e HDMI situados na parte posterior do computador permitem-lhe ligar monitores ao computador.

- Se o computador possui gráficos Intel, pode ligar até dois monitores numa das seguintes configurações:
	- Dois monitores ligados em cadeia ao conector DisplayPort
	- Um monitor ligado ao conector DisplayPort e outro monitor ligado à porta HDMI
- Se o computador possui gráficos AMD, pode ligar até quatro monitores numa das seguintes configurações:
	- Quatro monitores ligados em cadeia ao conector DisplayPort
	- Três monitores ligados em cadeia ao conector DisplayPort e um monitor ligado à porta HDMI

Se o monitor que pretende adicionar possui um conector DisplayPort ou HDMI, não é necessário um adaptador de vídeo. Se o monitor que pretende adicionar não possui um conector DisplayPort ou HDMI, pode adquirir um adaptador de vídeo à HP para a sua configuração.

Os adaptadores DisplayPort, os adaptadores HDMI e os cabos de vídeo são adquiridos separadamente. A HP oferece os seguintes adaptadores:

- <span id="page-18-0"></span>adaptador DisplayPort para VGA
- adaptador DisplayPort para DVI
- adaptador HDMI para VGA
- adaptador HDMI para DVI

Para ligar um monitor:

- **1.** Desligue a alimentação do computador e do monitor que pretende ligar ao computador.
- **2.** Remova a cobertura da porta posterior no computador.
- **3.** Se o monitor possui um conector DisplayPort, ligue um cabo DisplayPort diretamente entre o conector DisplayPort situado na parte posterior do computador e o conector DisplayPort do monitor.

Se o monitor possui uma porta HDMI, ligue um cabo HDMI diretamente entre a porta HDMI na parte posterior do computador e a porta HDMI do monitor.

**4.** Se o monitor não possui um conector DisplayPort, ligue um adaptador de vídeo DisplayPort ao conector DisplayPort do computador. Em seguida, ligue um cabo (VGA ou DVI, consoante a sua aplicação) entre o adaptador e o monitor.

Se o monitor não possui uma porta HDMI, ligue um adaptador de vídeo HDMI à porta HDMI do computador. Em seguida, ligue um cabo (VGA ou DVI, consoante a sua aplicação) entre o adaptador e o monitor.

- **5.** Volte a colocar a cobertura da porta posterior no computador.
- **6.** Ligue o computador e o monitor.
- **X** NOTA: Utilize o software da placa gráfica ou as Definições de Visualização do Windows para configurar o monitor como uma imagem replicada do ecrã do computador ou como uma extensão do ecrã do computador.

### **Desligar cabos**

- **1.** Poderá ser necessário remover o cabo de segurança, caso esteja instalado um na parte posterior do computador.
- **2.** Se a cobertura da porta posterior estiver instalada, remova a cobertura.
- **3.** Desligue os cabos das portas.

# <span id="page-19-0"></span>**Remover e instalar a tampa da porta posterior**

### **Remover a tampa da porta posterior**

- **1.** Coloque o computadorvirado para baixo numa superfície plana e mole. A HP recomenda que coloque um cobertor, uma toalha ou outro tecido macio para proteger o biselado e a superfície do ecrã contra riscos ou outros danos.
- **2.** Se os parafusos do bloqueio de segurança estiverem protegidos, utilize uma chave de fendas de segurança de Torx inviolável T15 para remover os dois parafusos (1).

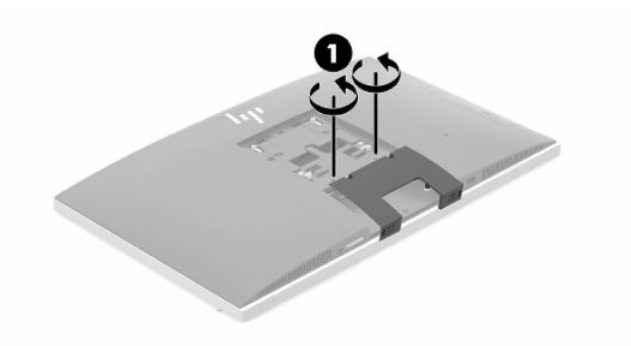

- **3.** Deslize as patilhas de retenção da tampa da porta posterior na direção uma da outra (2) para soltar a tampa da porta.
- **4.** Puxe a tampa da porta (3) em direção à parte inferior e desligue o computador.

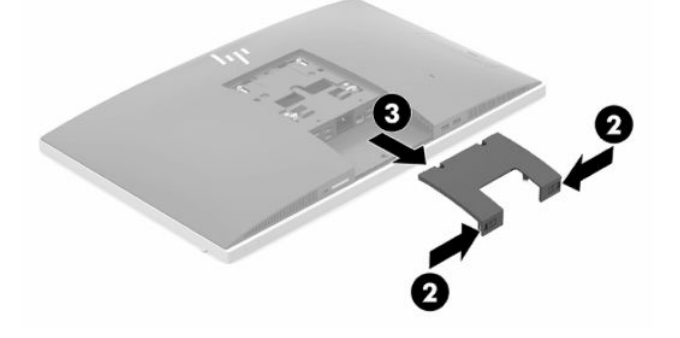

### <span id="page-20-0"></span>**Instalar a tampa da porta posterior**

- **1.** Certifique-se de que todos os cabos estão ligados.
- **2.** Segure a tampa da porta em paralelo com o computador e alinhe as duas patilhas na tampa da porta com as ranhuras na parte superior do compartimento da porta posterior.
- **3.** Deslize a tampa da porta (1) até as patilhas encaixarem na posição.
- **4.** Afaste as patilhas de retenção da tampa da porta posterior traseira uma da outra (2) para bloquear a tampa da porta na posição.

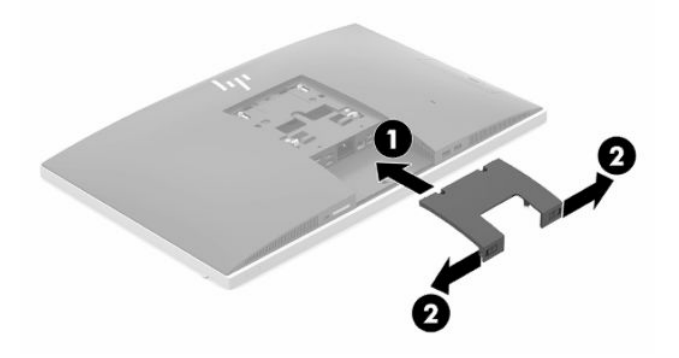

**5.** Pode impedir o acesso aos componentes internos e portas fixando a tampa da porta posterior. Utilize uma chave de fendas Torx inviolável T15 para aparafusar ois dois parafusos do bloqueio de segurança ao chassis (3).

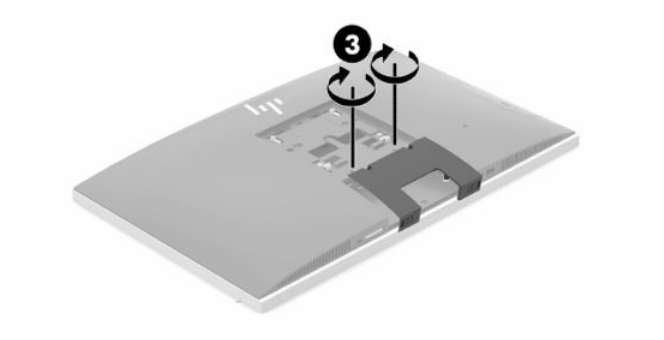

# <span id="page-21-0"></span>**Posicionar o computador**

Este computador poderá ser fornecido com um suporte reclinável ou um suporte de altura ajustável.

### **Ajustar um suporte reclinável**

**IMPORTANTE:** Tenha cuidado ao reclinar um computador se estiver instalado um bloqueio do cabo. O cabo ou o bloqueio podem interferir com a rotação ou o ângulo de inclinação.

Este suporte permite-lhe alterar o computador de uma posição inclinada para uma posição vertical.

Para ajustar a posição do computador da posição inclinada para uma posição vertical:

- **1.** Segure a parte superior e inferior do computador e eleve o computador até ao ponto mais alto.
- **2.** Pressione a parte inferior do computador e ajuste para a inclinação adequada.

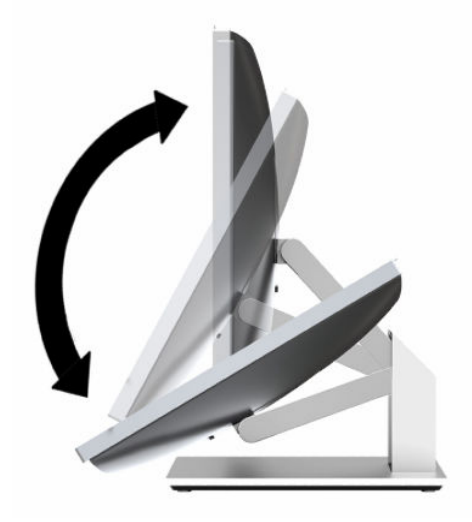

Para ajustar a posição do computador da posição vertical para uma posição inclinada:

- **1.** Levante a parte inferior do computador até ficar nivelada com a parte superior.
- **2.** Segure a parte superior e inferior do computador e pressione para baixo até o computador ficar na posição pretendida.

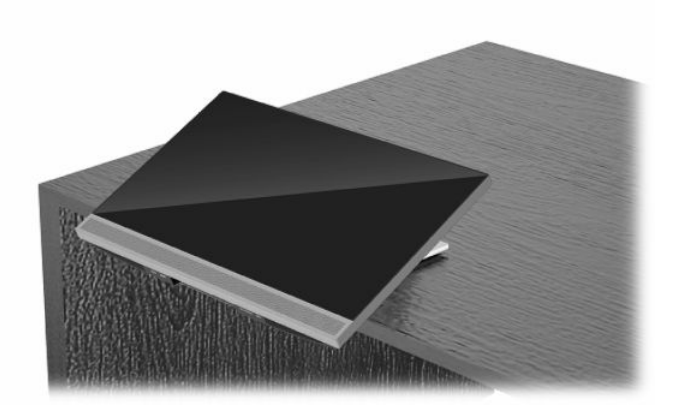

### <span id="page-22-0"></span>**Ajustar um suporte de altura ajustável**

**IMPORTANTE:** Tenha cuidado ao rodar ou reclinar um computador se estiver instalado um bloqueio do cabo. O cabo ou o bloqueio podem interferir com a rotação ou o ângulo de inclinação.

Este suporte permite:

- Incline o computador entre –5° e 20° desde a secretária
- Ajuste a altura do computador num intervalo de 110 mm (4,3 pol.)
- Rodar o computador da orientação horizontal para a orientação vertical
- Girar o computador até 45° para um dos lados

Para inclinar o computador, segure a parte superior e inferior do computador e ajuste para a inclinação adequada.

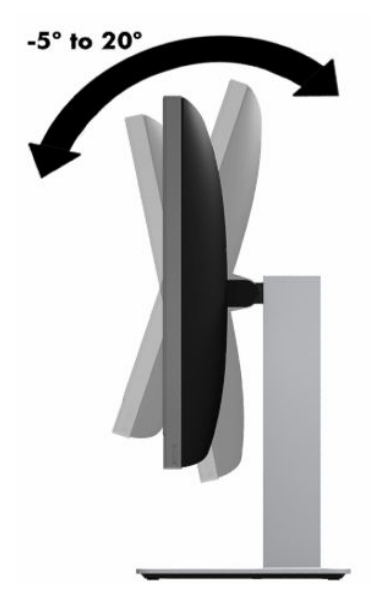

Para alterar a altura do computador, segure ambos os lados do computador e levante ou baixe para a altura adequada.

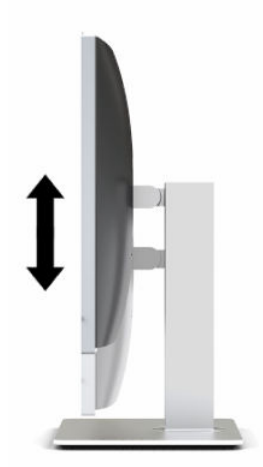

Para inclinar o computador:

**IMPORTANTE:** Na orientação vertical, a inclinação é limitada se estiver instalado um bloqueio do cabo.

- **1.** Mova o suporte para perto da extremidade da secretária.
- **2.** Segure ambos os lados do computador e coloque o computador na posição pretendida.
- **3.** Segure a parte superior e inferior do computador e incline o computador até à posição pretendida.

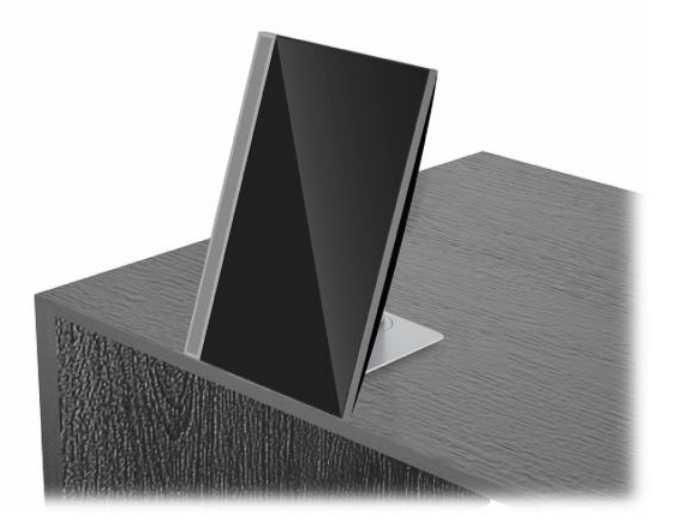

Para alterar da orientação horizontal para vertical:

- **IMPORTANTE:** Ao mudar a orientação do computador entre horizontal e vertical, certifique-se de que o logótipo da HP na parte frontal do computador está na parte inferior ou no lado esquerdo.
	- **1.** Eleve o computador para a posição mais alta para manter uma distância.
	- **2.** Segure o canto superior direito e inferior esquerdo do computador e eleve o canto inferior esquerdo até o computador ficar na posição vertical.

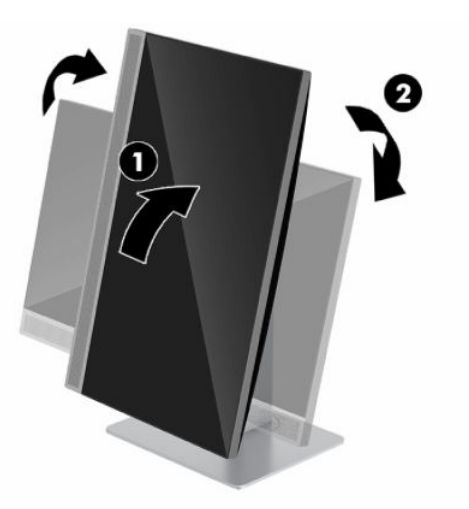

Para alterar da orientação vertical para horizontal:

**1.** Eleve o computador para a posição mais alta para manter uma distância.

**2.** Segure o canto superior esquerdo e inferior direito do computador e eleve o canto inferior esquerdo até o computador ficar na posição horizontal.

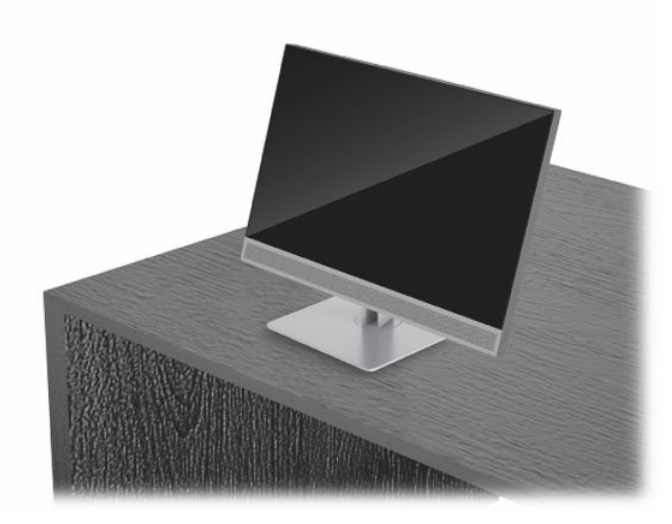

Para girar o computador de lado a lado:

**▲** Agarre ambos os lados do computador e gire-o até 45° para um lado ou para o outro.

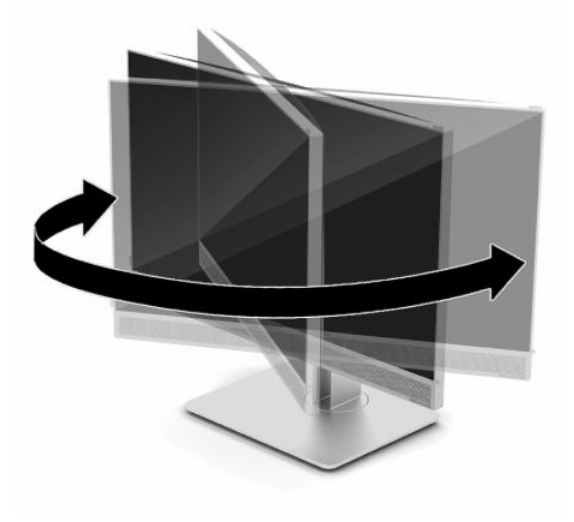

# <span id="page-25-0"></span>**Instalar um cabo de segurança**

Um cabo de segurança é um dispositivo de bloqueio com um cabo de ligação anexo. Prenda uma extremidade do cabo à secretária (ou a outro objeto estacionário) e a outra extremidade à ranhura do cabo de segurança do computador. Proteja o bloqueio do cabo de segurança com a chave.

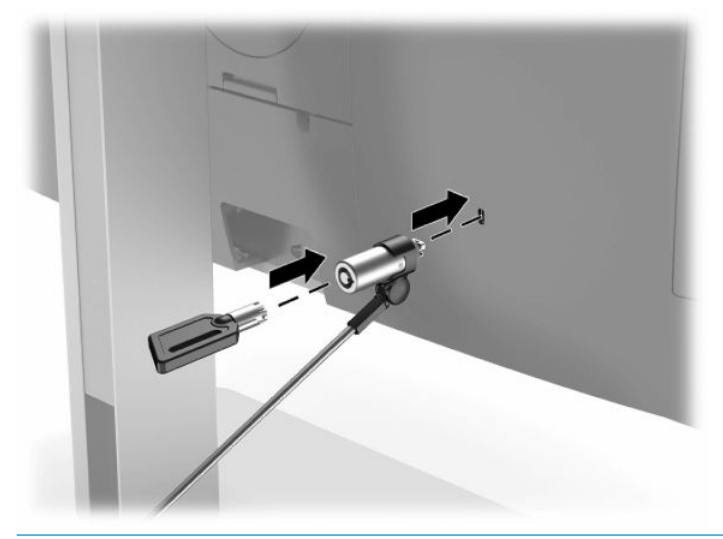

**IMPORTANTE:** Tenha cuidado ao ajustar a inclinação, a rotação ou a altura do computador se estiver instalado um cabo de segurança. O cabo ou o bloqueio poderão interferir com o ajuste.

# **Ligar e desligar a alimentação**

### **Ligar a alimentação**

**1.** Ligue uma extremidade do cabo de alimentação CA ao computador e a outra extremidade a uma tomada elétrica com ligação à terra.

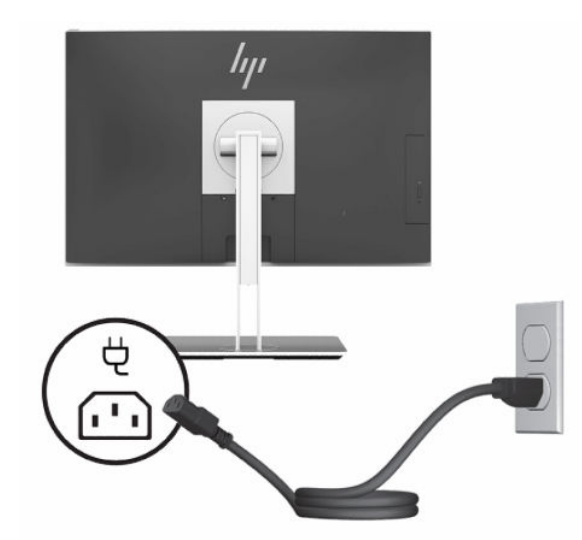

**2.** Prima o botão para ligar/desligar no computador para ligá-lo.

### <span id="page-26-0"></span>**Desligar a alimentação**

- **1.** Remova todos os suportes amovíveis, como discos óticos ou unidades flash USB, do computador.
- **2.** Desactive o computador de forma correcta através do sistema operativo, em seguida desligue todos os dispositivos externos.
- **3.** Desligue o cabo de alimentação da tomada elétrica e desligue todos os dispositivos externos.

### **Câmara Web**

Com o Skype for Business instalado no seu dispositivo de origem externo, pode utilizar a câmara Web no monitor das seguintes formas:

- Transmitir videoconferências online
- Manter a segurança das conversas

### **Funcionamento da câmara Web**

- **1.** Para libertar a câmara Web, pressione-a para desbloqueá-la.
- **2.** Para fechar a câmara Web, pressione-o para baixo até bloquear.

### **Configurar o Windows Hello**

Se o sistema operativo Windows 10 estiver instalado no computador, siga estes passos para configurar o reconhecimento facial via Windows Hello:

- **1.** Selecione o botão **Iniciar**, selecione **Definições**, selecione **Contas** e, em seguida, selecione **Opções de início de sessão**.
- **2.** No **Windows Hello**, siga as instruções apresentadas no ecrã para adicionar uma palavra-passe e um PIN de 4 dígitos. Em seguida, registe a sua impressão digital ou ID facial.

# **Utilizar o leitor RFID (apenas em alguns modelos)**

O seu computador suporta a identificação por radiofrequência (RFID), que lhe permite partilhar informações sem fios entre uma etiqueta ou cartão RFID e o computador. As informações são transferidas tocando na área de toque no painel frontal do computador com a etiqueta ou cartão RFID. Com software de início de sessão único com capacidade RFID, a RFID permite-lhe iniciar sessão na sua aplicação de software utilizando o cartão ou etiqueta RFID adequado.

- **X** NOTA: Para localizar a área de toque no seu computador, consulte [Componentes do painel frontal](#page-8-0) [na página 1.](#page-8-0) O ícone de RFID está aceso quando o computador se encontra ligado.
	- **▲** Para transferir informações, toque na área de toque RFID no painel frontal do computador com a etiqueta ou cartão RFID.

Para confirmar se o seu dispositivo RFID está ativado, verifique as definições no BIOS (F10) Setup.

#### **Computadores ou tablets com teclado:**

- **1.** Ligue ou reinicie o computador e, quando surgir o logótipo da HP, prima F10 para aceder ao BIOS (F10) Setup.
- **2.** Selecione **Advanced** (Avançadas) e, em seguida, **Built-in Device Options** (Opções dos dispositivos integrados).
- <span id="page-27-0"></span>**3.** Confirme que a caixa de verificação para **RFID** está selecionada.
	- **WE NOTA:** Para desligar o leitor RFID, desmarque a caixa de verificação.
- **4.** Para guardar as alterações e sair dos menus do BIOS (F10) Setup:
	- **▲** Selecione no ícone **Save** (Guardar) no canto inferior direito do ecrã e, em seguida, siga as instruções apresentadas no ecrã.

 $-$  ou  $-$ 

Selecione **Main** (Principal), selecione **Save Changes and Exit** (Guardar alterações e sair) e, em seguida, prima Enter.

As alterações serão ativadas quando o computador for reiniciado.

# **Etiqueta de ativo RFID (apenas em alguns modelos)**

**WE NOTA:** A Etiqueta de ativo RFID é uma funcionalidade opcional disponível unicamente no modelo Healthcare Edition Tudo-em-Um.

A Etiqueta de ativo RFID é utilizada para rastrear a localização da unidade Healthcare Edition Tudo-em-Um. Não tem nenhum indicador visível de que está instalado. No entanto, pode determinar se está presente no seu sistema no BIOS (F10) Setup. Se estiver instalado, a lista Informações do sistema apresenta o texto "RFID Asset Management Tag installed" (Etiqueta de gestão de ativos RFID instalada) perto do fim da lista.

Para aceder ao utilitário BIOS (F10) Setup, ligue ou reinicie o computador e, quando surgir o logótipo da HP, prima F10 para entrar no BIOS (F10) Setup.

# <span id="page-28-0"></span>**Utilizar o HP Sure View (apenas em alguns modelos)**

O HP Sure View utiliza um sistema e um design do módulo LCD exclusivos a fim de obter a função de privacidade comutável.

Com o Sure View ligado, o ecrã muda para um modo de privacidade que torna o conteúdo facilmente visível para um utilizador sentado num "cone de visualização" diretamente em frente ao ecrã. Quem olhar fora do cone terá dificuldade para ver o ecrã.

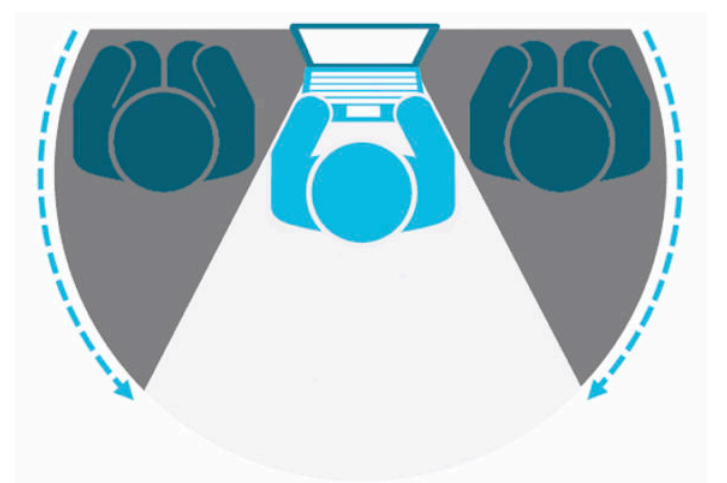

Com o HP Sure View desligado, o ecrã retoma um modo de não privacidade, no qual pode ser visto facilmente a partir de qualquer posição.

Pode ligar ou desligar o HP Sure View premindo o botão do HP Sure View na parte inferior do painel frontal.

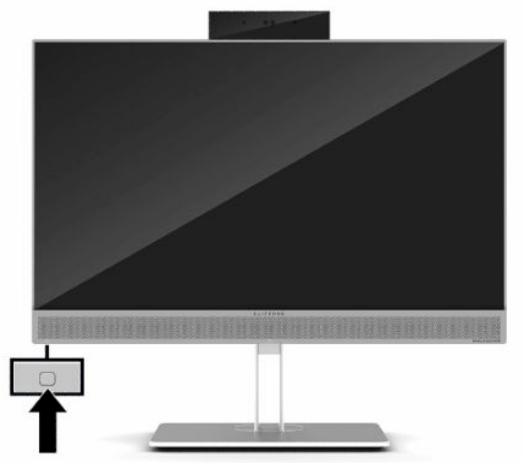

Ao premir o botão Sure View, a aplicação Sure View mostra o estado do Sure View utilizando os seguintes ícones e permite-lhe alterar o estado do Sure View premindo o botão Sure View. Fazer duplo clique na aplicação Sure View também lhe permite ajustar o brilho do modo Sure View. Os métodos normais de ajuste do brilho não se aplicam ao modo Sure View.

**X** NOTA: A área à volta da parte inferior do computador poderá ficar percetivelmente mais quente quando o Sure View está ligado. Esta situação é normal.

#### <span id="page-29-0"></span>**Tabela 2-1 Ícones e descrições do HP Sure View**

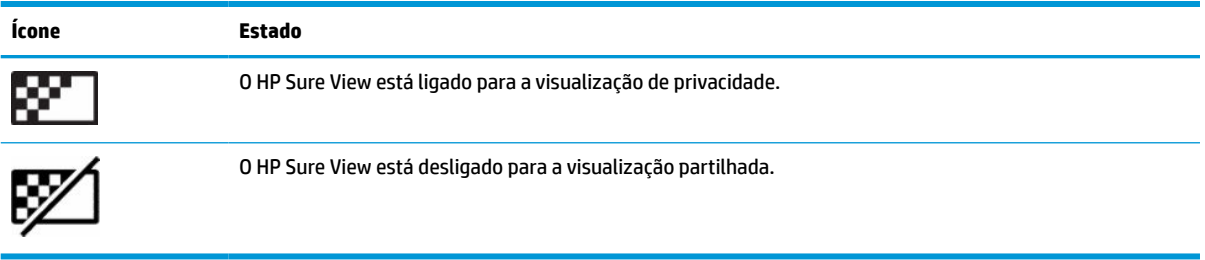

## **Sincronizar o teclado e o rato sem fios opcionais**

O teclado e o rato sem fios são componentes opcionais. O rato e teclado são sincronizados na fábrica. Se não funcionarem, remova e substitua as pilhas. Se o rato e teclado ainda não estiverem sincronizados, em seguida, siga este procedimento para repetir a sincronização manualmente.

**1.** Ligue o recetor a uma porta USB no computador. Se o seu computador apenas possui portas USB SuperSpeed, ligue o recetor a uma porta USB SuperSpeed.

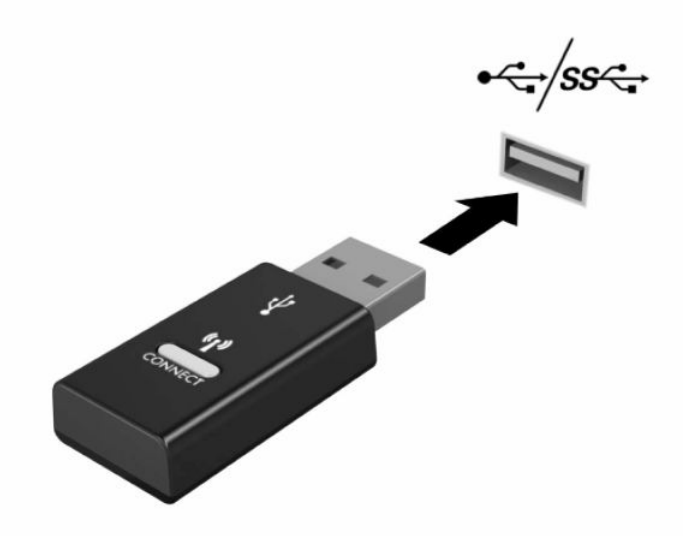

**2.** Para evitar interferência do sinal com um dispositivo USB SuperSpeed, afaste o recetor pelo menos 3 cm do dispositivo USB SuperSpeed.

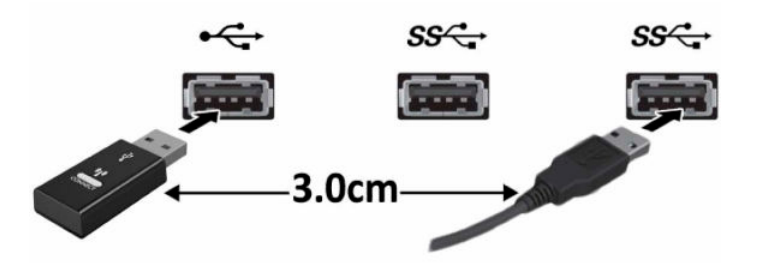

**3.** Prima o botão de ativação no recetor durante aproximadamente 5 segundos. A luz de estado do recetor irá piscar durante aproximadamente 30 segundos depois de premir o botão de ativação.

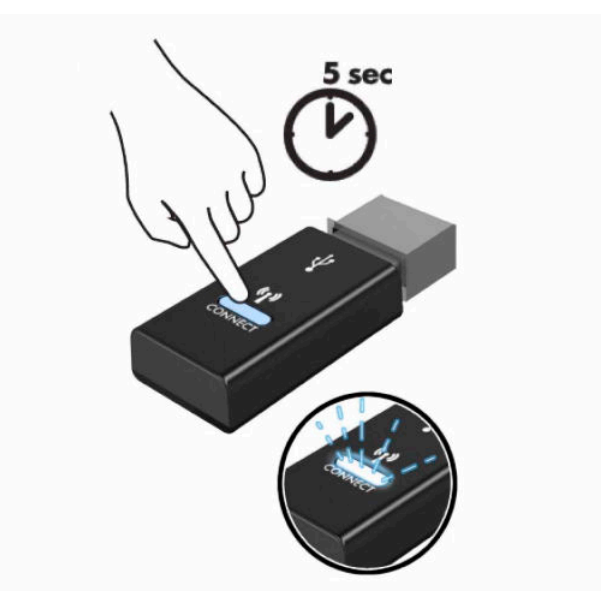

**4.** Quando a luz de estado do recetor estiver a piscar, prima o botão de ativação na parte inferior do teclado durante 5 a 10 segundos. Depois de soltar o botão de ativação, a luz de estado do recetor para de piscar, indicando que os dispositivos foram sincronizados.

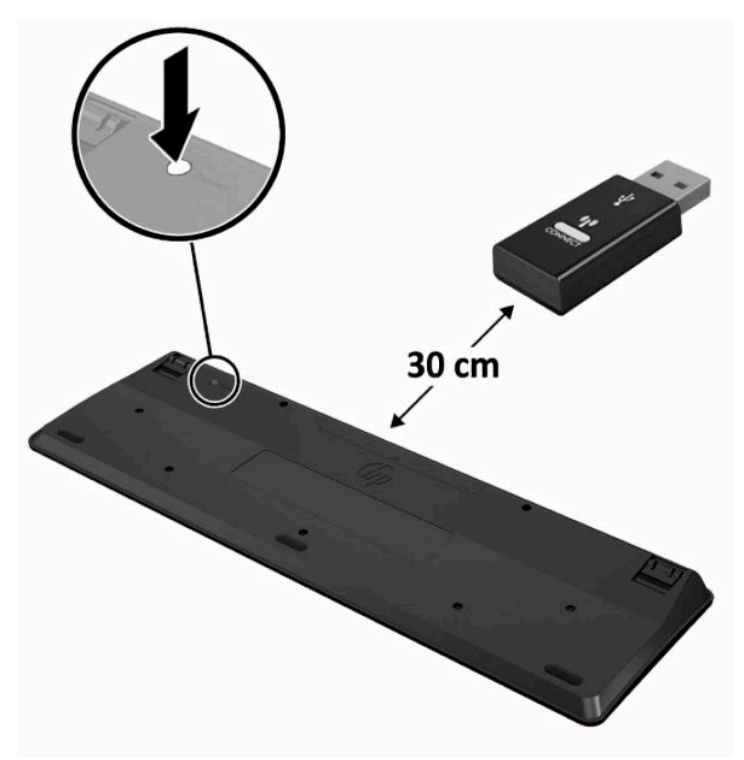

**5.** Prima o botão de ativação no recetor durante aproximadamente 5 segundos. A luz de estado do recetor irá piscar durante aproximadamente 30 segundos depois de premir o botão de ativação.

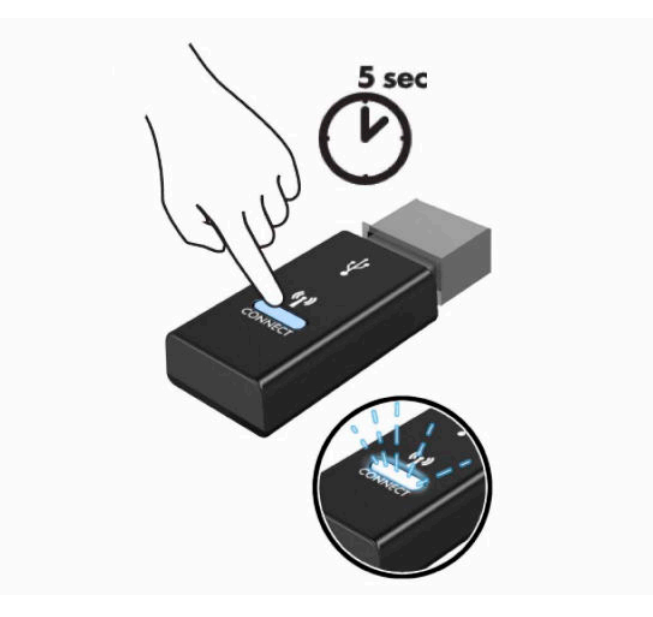

**6.** Quando a luz de estado do recetor estiver a piscar, prima o botão de ativação na parte inferior do rato durante 5 a 10 segundos. Depois de soltar o botão de ativação, a luz de estado do recetor para de piscar, indicando que os dispositivos foram sincronizados.

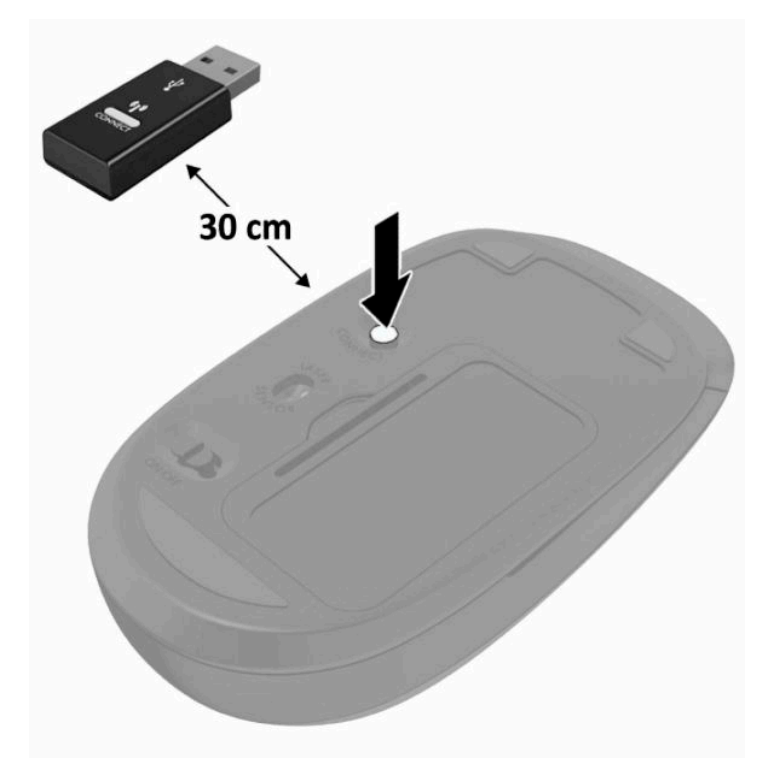

**MOTA:** Se o rato e teclado ainda continuarem sem funcionar, remova e substitua as pilhas. Se o rato e teclado ainda não estiverem sincronizados, em seguida, repita a sincronização.

# <span id="page-32-0"></span>**3 Reparação e actualização do hardware**

## **Avisos e cuidados**

Antes de efectuar actualizações, certifique-se de que lê com atenção todas as instruções, atenções e avisos aplicáveis deste manual.

**AVISO!** Para reduzir o risco de ferimentos pessoais provenientes de choque eléctrico, superfícies quentes ou fogo:

Desligue o cabo de alimentação da tomada elétrica antes de remover a caixa. As peças sob tensão estão no interior.

Deixe os componentes internos do sistema arrefecer antes de tocar neles.

Volte a colocar e prenda a caixa antes de ligar novamente o equipamento à tomada.

Não ligue conectores de telefone ou de telecomunicações ou aos recetáculos do controlador da interface de rede (NIC).

Não desative a ficha de ligação à terra do cabo de alimentação. A ficha de ligação à terra é um recurso de segurança importante.

Ligue o cabo de alimentação a uma tomada elétrica com ligação à terra que seja facilmente acessível sempre que necessário.

Se o cabo de alimentação possui uma ficha de ligação de 3 pinos, ligue o cabo a uma tomada de 3 pinos com ligação à terra.

Desligue o fornecimento de energia ao computador removendo o cabo de alimentação da tomada elétrica. Ao desligar o aparelho da tomada elétrica, segure no cabo de alimentação pela ficha.

Para sua segurança, não coloque objetos em cima dos cabos de alimentação. Coloque os cabos de forma a que as pessoas não pisem nem tropecem neles. Não puxe os fios nem os cabos.

Para reduzir o risco de lesões graves, leia o *Guia de Segurança e Conforto* fornecido com os manuais do utilizador. Este manual descreve a configuração correta da estação de trabalho, bem como a postura e hábitos adequados em termos de saúde e segurança para os utilizadores de computadores. O *Guia de Segurança e Conforto* também fornece informações importantes sobre a segurança elétrica e mecânica. O *Guia de Segurança e Conforto* encontra-se igualmente disponível online em [http://www.hp.com/ergo.](http://www.hp.com/ergo)

**IMPORTANTE:** A eletricidade estática pode danificar os componentes elétricos do computador ou do equipamento opcional. Antes de iniciar estes procedimentos, certifique-se de que descarrega toda a sua eletricidade estática tocando brevemente num objeto metálico com ligação à terra. Para mais informações, consulte [Descarga electrostática na página 38](#page-45-0).

Quando o computador estiver ligado a uma fonte de alimentação, a voltagem é sempre aplicada à placa do sistema. Tem de desligar o cabo de energia da fonte de energia antes de abrir o computador para evitar a ocorrência de danos aos componentes internos.

# **Informações adicionais**

Para mais informações sobre a remoção e a substituição de componentes de hardware, o utilitário BIOS (F10) Setup e a resolução de problemas, consulte o *Maintenance and Service Guide* (apenas disponível em Inglês) para o modelo do seu computador em [http://www.hp.com/support.](http://www.hp.com/support)

# <span id="page-33-0"></span>**Remover as pilhas do teclado ou do rato sem fios opcional**

**NOTA:** O teclado e o rato sem fios são componentes opcionais.

Para remover as pilhas do teclado sem fios, remova a tampa das pilhas na parte inferior do teclado (1) e retire as pilhas do compartimento das pilhas (2).

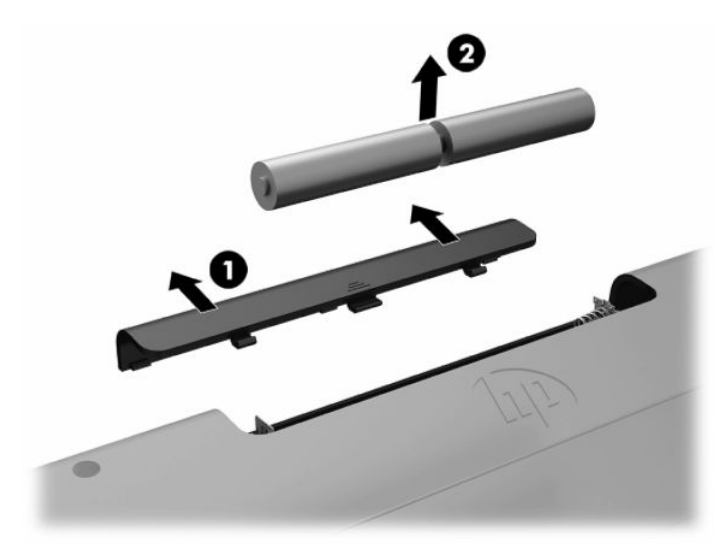

Para remover as pilhas do rato sem fios, remova a tampa das pilhas na parte inferior do rato (1) e retire as pilhas do compartimento das pilhas (2).

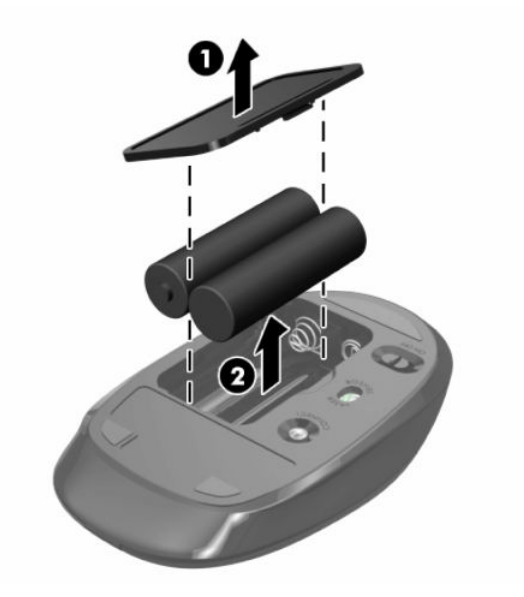

# <span id="page-34-0"></span>**Remover e recolocar o painel de acesso do computador**

### **Remover o painel de acesso do computador**

É necessário remover o painel de acesso para aceder aos componentes internos.

- **1.** Remova todos os suportes amovíveis, como discos óticos ou unidades flash USB, do computador.
- **2.** Desligue o computador de forma correta através do sistema operativo e, em seguida, desligue quaisquer dispositivos externos.
- **3.** Desligue o cabo de alimentação da tomada elétrica e desligue todos os dispositivos externos.
- **IMPORTANTE:** É necessário desligar o cabo de energia e esperar cerca de 30 segundos para que a energia residual seja drenada, antes de adicionar ou remover módulos de memória. Independentemente de estar ou não ligado, é sempre fornecida tensão aos módulos de memória enquanto o computador estiver ligado a uma tomada elétrica ativa. Adicionar ou remover módulos de memória enquanto existir tensão presente pode causar danos irreparáveis aos módulos de memória ou à placa do sistema.
- **4.** Remova/desative todos os dispositivos de segurança que impedem a abertura do computador.
- **5.** Coloque o computadorvirado para baixo numa superfície plana e mole. A HP recomenda que coloque um cobertor, uma toalha ou outro tecido macio para proteger o biselado e a superfície do ecrã contra riscos ou outros danos.
- **6.** Remova a tampa da porta posterior.

Consulte [Remover a tampa da porta posterior na página 12.](#page-19-0)

**7.** Desligue os cabos ligados ao computador.

Consulte [Desligar cabos na página 11.](#page-18-0)

**8.** Remova o suporte.

Consulte [Instalar e remover um suporte na página 6.](#page-13-0)

**9.** Puxe para cima as extremidades do painel de acesso e, em seguida, levante o painel de acesso para removê-lo do computador.

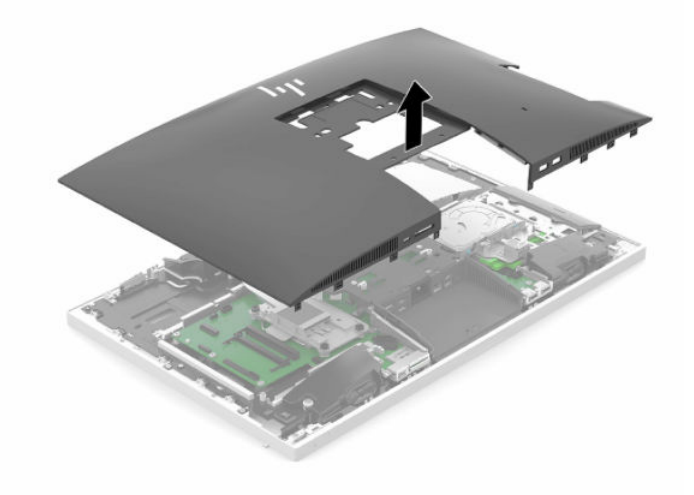

### <span id="page-35-0"></span>**Substituir o painel de acesso ao computador**

**1.** Alinhe as extremidades do painel de acesso com o computador. Pressione para dentro as patilhas à volta de todos os lados do painel até encaixarem na posição.

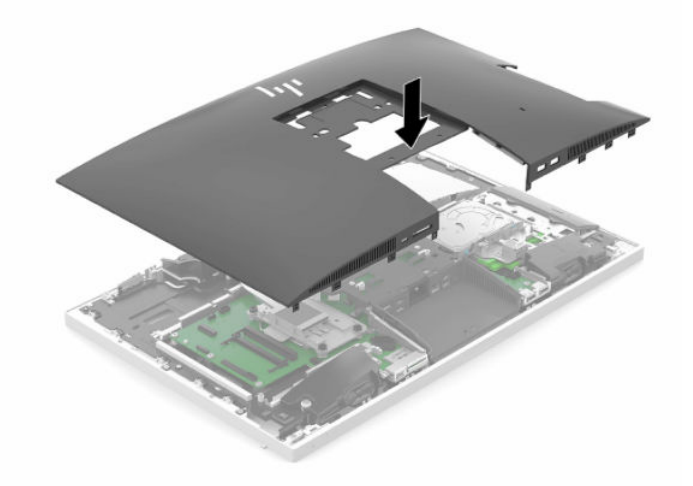

- **2.** Volte a instalar o suporte. Consulte [Instalar e remover um suporte na página 6.](#page-13-0)
- **3.** Ligue novamente todos os cabos ao computador.

Consulte [Ligar cabos na página 10](#page-17-0).

- **4.** Volte a instalar a tampa da porta posterior. Consulte [Instalar a tampa da porta posterior na página 13](#page-20-0).
- **5.** Bloqueie novamente todos os dispositivos de segurança que foram desativados quando o painel de acesso foi removido.
- **6.** Coloque o computador na posição vertical.
- **7.** Ligue o cabo de alimentação a uma tomada elétrica.

# <span id="page-36-0"></span>**Localizar componentes internos**

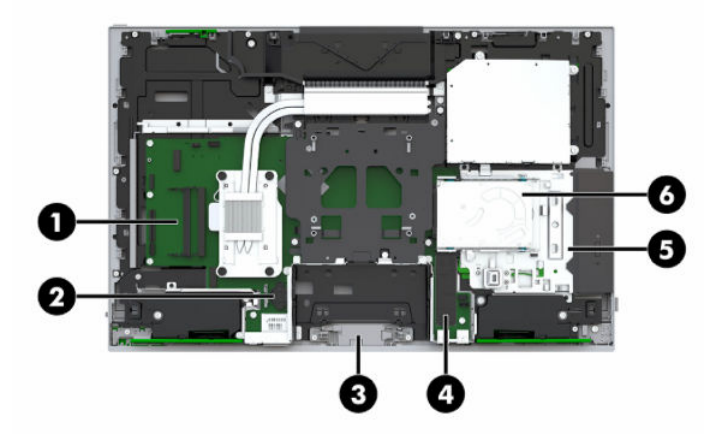

#### **Tabela 3-1 Componentes internos**

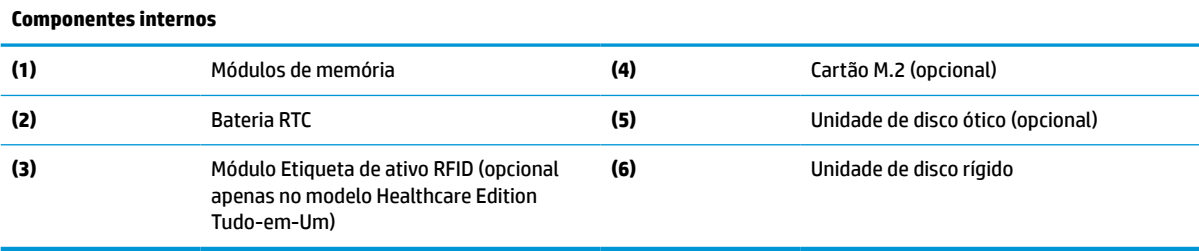

# **Remover e instalar uma memória**

As ranhuras de memória na placa do sistema podem ser preenchidas com um máximo de dois módulos de memória em linha duplos de contorno pequeno (SODIMM) padrões da indústria. Estas ranhuras de memória estão preenchidas com pelo menos um módulo de memória pré-instalado.

### **Especificações dos módulos de memória**

Para um funcionamento correto do sistema, os módulos de memória têm de cumprir os seguintes requisitos:

| <b>Componente</b>  | Especificação                                                                                                    |
|--------------------|----------------------------------------------------------------------------------------------------|
| Módulos de memória | Módulos de memória DDR4-SDRAM de 1.2 volts                                                                                |
| Conformidade       | Não compatíveis com ECC DDR4 a 2667 MHz sem memória intermédia                                                            |
| <b>Pinos</b>       | 260 pinos padrões da indústria, com a especificação obrigatória do Joint Electronic<br>Device Engineering Council (JEDEC) |
| Suporte técnico    | Suporte de latência CAS de DDR4 a 2667 MHz (temporização 15-15-15)                                                        |
| Ranhuras           | 2                                                                                                    |
| Memória máxima     | 16 GB por ranhura de memória, 32 GB no total                                                                              |

**Tabela 3-2 Componentes e especificações da memória**

#### <span id="page-37-0"></span>**Tabela 3-2 Componentes e especificações da memória (continuação)**

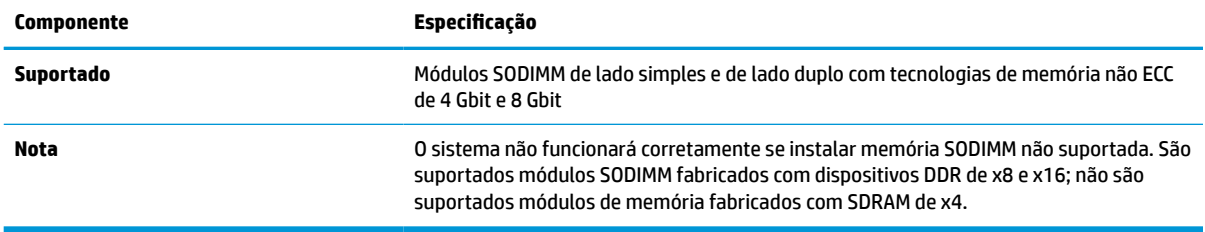

A HP oferece a actualização da memória para este computador e recomenda que o consumidor o adquira para evitar problemas de compatibilidade com memória de terceiros não suportada.

### **Preencher as ranhuras dos módulos de memória**

O sistema irá funcionar automaticamente no modo de canal único, no modo de canal duplo ou no modo flex, consoante a forma como os módulos de memória estão instalados. Consulte a tabela seguinte para identificar as localizações dos canais de módulos de memória.

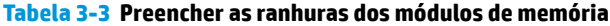

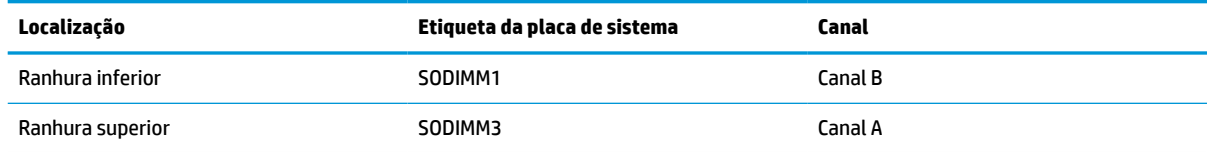

O sistema irá funcionar automaticamente no modo de canal único, no modo de canal duplo ou no modo flex, consoante a forma como os módulos de memória estão instalados.

- O sistema funcionará automaticamente no modo de canal único se as ranhuras de módulos de memória estiverem ocupadas apenas num canal.
- O sistema funcionará num modo de canal duplo de maior desempenho se a capacidade de memória do módulo de memória no Canal A for igual à capacidade de memória do módulo de memória no Canal B.
- O sistema funcionará no modo flex se a capacidade de memória do módulo de memória no Canal A não for igual à capacidade de memória do módulo de memória no Canal B. No modo flex, o canal preenchido com a menor quantidade de memória descreve o total de memória atribuída ao canal duplo e o restante é atribuído ao canal simples. Se nenhum canal tiver mais memória do que o outro, a quantidade maior deve ser atribuída ao canal A.
- Em qualquer modo, a velocidade operacional máxima é definida pelo módulo de memória mais lento do sistema.

### **Instalar módulos de memória**

Existem duas ranhuras de memória na placa do sistema. Para remover ou instalar todos os módulos de memória:

**1.** Retire o painel de acesso.

Para obter instruções, consulte [Remover o painel de acesso do computador na página 27](#page-34-0).

**2.** Para localizar os módulos de memória na placa do sistema, consulte [Localizar componentes internos](#page-36-0) [na página 29.](#page-36-0)

<span id="page-38-0"></span>**3.** Para remover um módulo de memória, pressione para fora os dois fechos (1) de cada lado do módulo de memória e, em seguida, puxe o módulo de memória (2) para fora da ranhura.

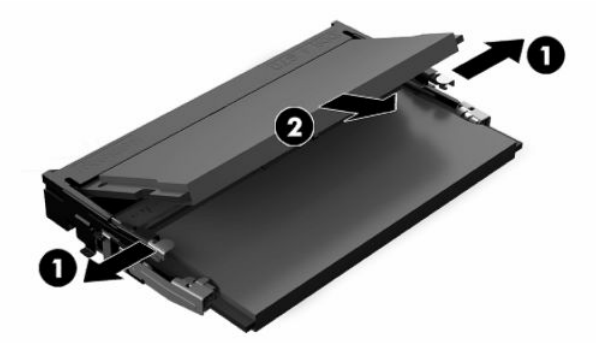

**4.** Deslize o novo módulo de memória para dentro da ranhura (1) com um ângulo de aproximadamente 30° e, em seguida, pressione o módulo de memória para baixo (2) de modo a encaixar firmemente na posição.

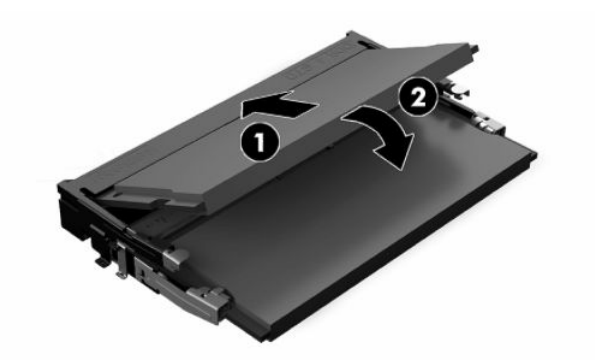

- **W NOTA:** Um módulo de memória apenas pode ser instalado de uma forma. Faça coincidir o entalhe no módulo com a patilha na ranhura de memória.
- **5.** Volte a instalar o painel de acesso.

Para obter instruções, consulte [Substituir o painel de acesso ao computador na página 28.](#page-35-0)

**6.** Ligue o computador. O computador deverá reconhecer de forma automática a memória adicional quando o ligar.

## **Substituir a bateria RTC**

A bateria RTC fornecida com o computador fornece energia ao relógio em tempo real. Quando substituir a bateria, utilize uma equivalente à originalmente instalada no computador. O computador é fornecido com uma bateria tipo botão de lítio de 3 volts.

**AVISO!** O computador contém uma bateria interna de dióxido de manganésio de lítio. Existe o risco de incêndio e de queimaduras, se a bateria não for adequadamente manuseada. Para reduzir o risco de ferimentos pessoais:

Não tente recarregar a pilha.

Não a exponha a temperaturas superiores a 60 °C (140 °F).

Não a desmonte, esmague, fure, coloque os contactos exteriores em curto-circuito nem a deite fora para o fogo ou água.

Substitua a bateria apenas pela peça de substituição HP indicada para este produto.

**IMPORTANTE:** Remover a bateria com o cabo de alimentação CA removido fará com que o sistema carregue as predefinições do BIOS na próxima vez que o computador for ligado; também poderá ser necessário acertar o relógio em tempo real do sistema. Se as definições atuais do BIOS do sistema foram alteradas em relação à configuração de fábrica e não foram guardadas, a configuração do BIOS resultante será reposta para as predefinições de fábrica. Para guardar as definições atuais antes de substituir a bateria, selecione a hiperligação **Save Custom Defaults** (Guardar predefinições personalizadas) no menu principal do BIOS (F10) Setup. Estas definições guardadas serão restauradas após a substituição da bateria.

A electricidade estática pode danificar os componentes electrónicos do computador ou do equipamento opcional. Antes de iniciar estes procedimentos, certifique-se de que descarrega toda a sua eletricidade estática tocando brevemente num objeto metálico com ligação à terra.

**WA NOTA:** A duração da bateria de lítio pode ser aumentada através da ligação do computador a uma tomada elétrica ativa. A bateria de lítio só é utilizada quando o computador NÃO está ligado à alimentação CA.

A HP encoraja os clientes a reciclar hardware electrónico usado, cartuchos de impressão originais da HP e pilhas recarregáveis. Para mais informações sobre programas de reciclagem, visite [http://www.hp.com/](http://www.hp.com/recycle) [recycle.](http://www.hp.com/recycle)

Para localizar a bateria na placa do sistema, consulte [Localizar componentes internos na página 29.](#page-36-0)

**1.** Retire o painel de acesso.

Para obter instruções, consulte [Remover o painel de acesso do computador na página 27](#page-34-0).

- **2.** Para libertar a bateria do suporte, aperte o grampo metálico que fixa a extremidade da bateria. Quando a bateria se soltar, retire-a (1).
- **3.** Para inserir a bateria nova, deslize uma extremidade da bateria de substituição para baixo da aba do suporte, com o lado positivo virado para cima (2). Pressione a outra extremidade para baixo até o grampo encaixar na outra extremidade da bateria.

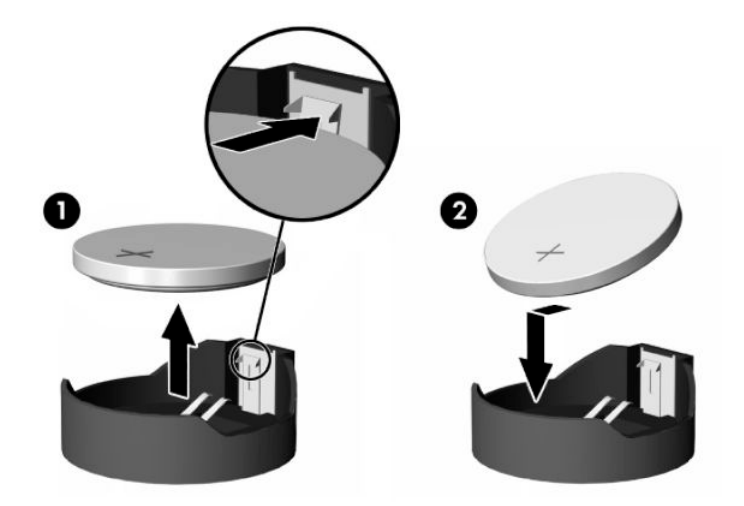

**4.** Volte a instalar o painel de acesso.

Para obter instruções, consulte [Substituir o painel de acesso ao computador na página 28.](#page-35-0)

- **5.** Ligue o computador.
- **6.** Acerte novamente a data e a hora, se necessário.

# <span id="page-40-0"></span>**Substituir unidades**

### **Substituir uma unidade de disco rígido**

A unidade de disco rígido principal de 2,5 polegadas está instalada no lado direito do computador, por cima da unidade de disco ótico (ODD). Para localizar a unidade de disco rígido na placa do sistema, consulte Localizar [componentes internos na página 29](#page-36-0).

### **Retirar uma unidade de disco rígido**

**1.** Retire o painel de acesso.

Para obter instruções, consulte [Remover o painel de acesso do computador na página 27](#page-34-0).

- **2.** Afaste o fecho da unidade de disco rígido da mesma para desengatar a unidade.
- **3.** Deslize a unidade de disco rígido na direção do bordo do computador e levante a unidade de disco rígido para fora da armação da unidade.

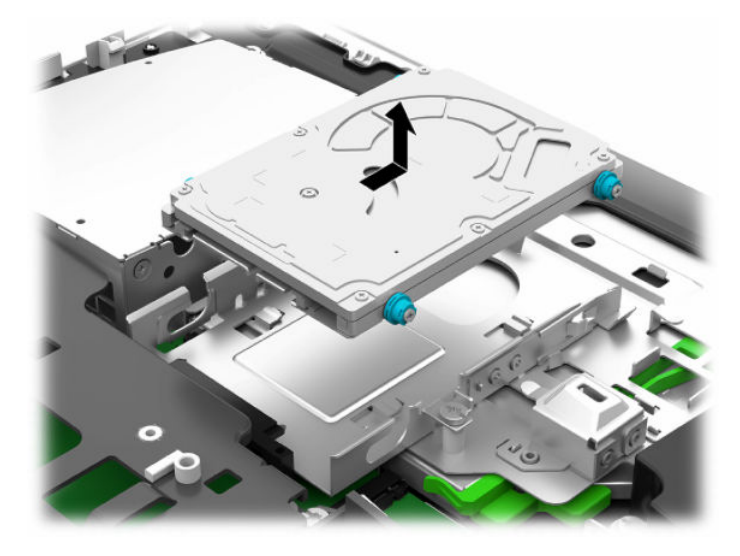

<span id="page-41-0"></span>**4.** Remova os quatro parafusos de montagem da unidade de disco rígido de 2,5 polegadas. Conserve os parafusos juntamente com os ilhoses de borracha azuis para utilizá-los ao instalar uma unidade de substituição.

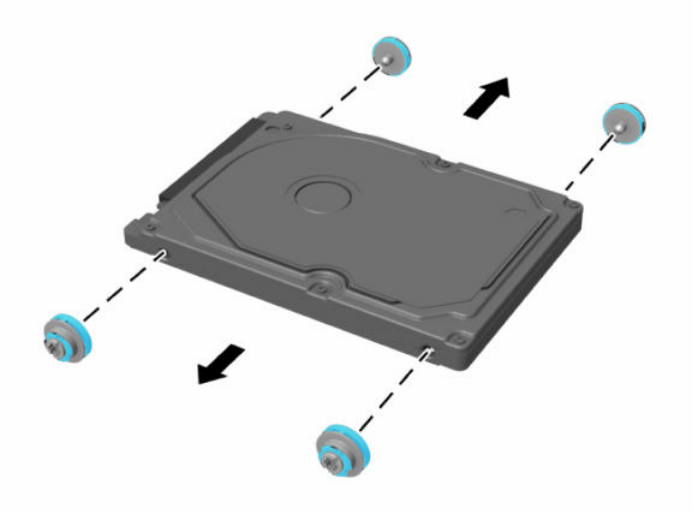

Para obter instruções sobre como instalar uma unidade de disco rígido, consulte Instalar uma unidade de disco rígido de 2,5 polegadas na página 34.

### **Instalar uma unidade de disco rígido de 2,5 polegadas**

**1.** Aparafuse os quatro parafusos de fixação com os ilhoses na unidade de disco rígido de 2,5 polegadas.

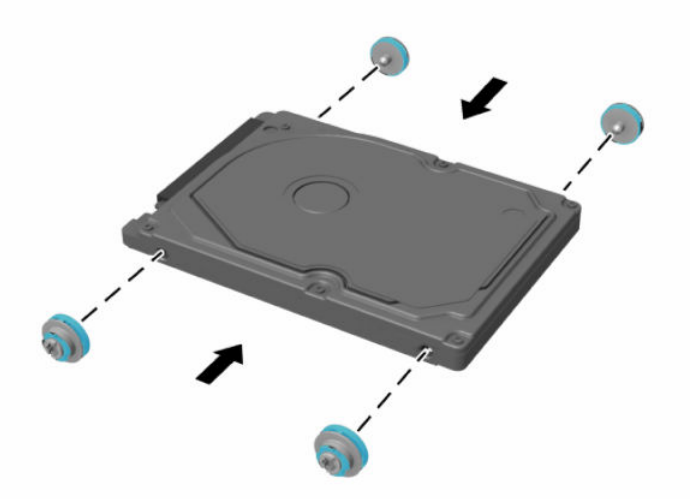

**2.** Posicione a unidade de disco rígido por cima da armação da unidade com os conectores virados para o centro do computador.

**3.** Coloque a unidade de disco rígido na armação da unidade e deslize-a firmemente em direção ao centro do computador até a unidade de disco rígido encaixar na posição.

Certifique-se de que o fecho da unidade de disco rígido recuou para a posição a fim de cobrir o ilhó na parte lateral da unidade de disco rígido.

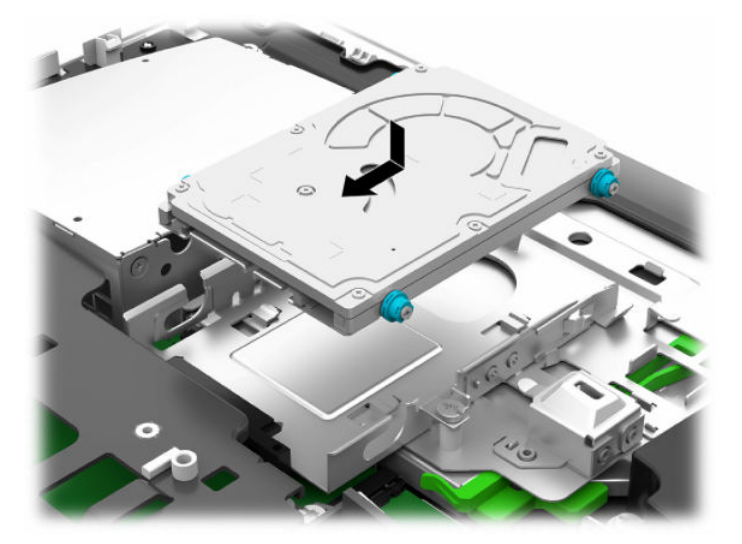

**4.** Instale o painel de acesso.

Para obter instruções, consulte [Substituir o painel de acesso ao computador na página 28.](#page-35-0)

### <span id="page-43-0"></span>**Substituir a unidade de disco ótico**

A unidade de disco ótico está localizada sob a unidade de disco rígido, no lado direito do computador. Para localizar a unidade de disco ótico na placa do sistema, consulte [Localizar componentes internos na página 29.](#page-36-0)

**1.** Retire o painel de acesso.

Para obter instruções, consulte [Remover o painel de acesso do computador na página 27](#page-34-0).

**2.** Retire a unidade de disco rígido.

Para obter instruções, consulte [Retirar uma unidade de disco rígido na página 33.](#page-40-0)

**3.** Pressione continuamente a patilha verde (1) ao mesmo tempo que empurra o fecho verde para dentro (2) na parte posterior do compartimento da unidade de disco ótico e deslize a unidade (3) para fora do chassis.

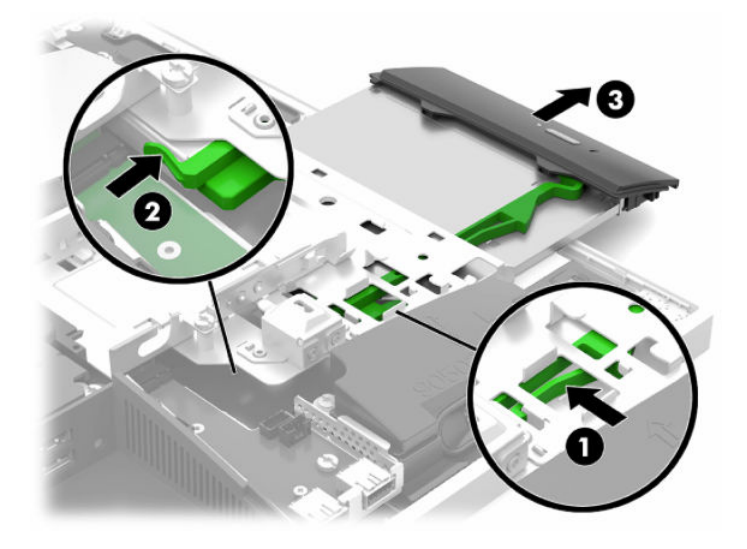

**4.** Puxe para fora o fecho verde da unidade de disco ótico. Conserve este fecho para instalá-lo a nova unidade de disco ótico.

36 Capítulo 3 Reparação e actualização do hardware

**5.** Alinhe os três pinos no fecho com os orifícios da nova unidade de disco ótico e pressione firmemente o fecho sobre a nova unidade.

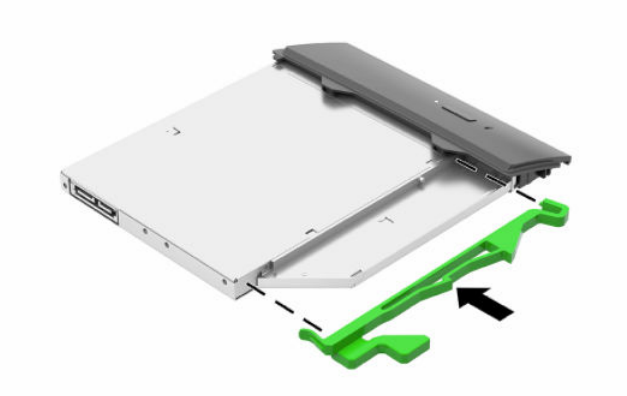

- **WE NOTA:** Tem de reutilizar o fecho removido da unidade de disco ótico antiga.
- **6.** Alinhe a nova unidade de disco óptico com a abertura lateral no computador. Empurre a unidade firmemente até encaixar.
	- **W NOTA:** Existe apenas uma forma de instalar a unidade de disco óptico.

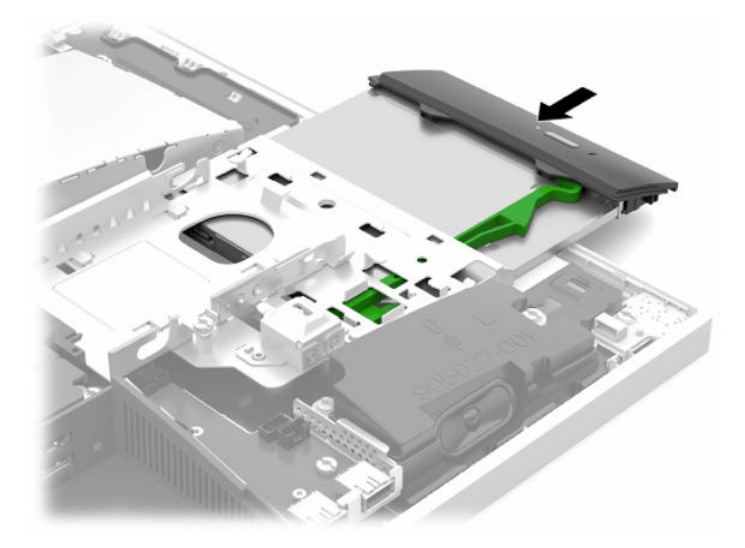

**7.** Recoloque a unidade de disco rígido.

Para obter instruções, consulte [Instalar uma unidade de disco rígido de 2,5 polegadas na página 34](#page-41-0).

**8.** Volte a colocar o painel de acesso.

Para obter instruções, consulte [Substituir o painel de acesso ao computador na página 28.](#page-35-0)

# <span id="page-45-0"></span>**A Descarga electrostática**

Uma descarga de electricidade estática proveniente de um dedo ou de outro condutor pode danificar placas de sistema ou outro dispositivos sensíveis à electricidade estática. Este tipo de danos pode reduzir a vida útil do dispositivo.

# **Evitar os danos resultantes das descargas electrostáticas**

Para prevenir os danos resultantes das descargas electrostáticas, adopte sempre as seguintes medidas de prevenção:

- Evite o contacto com as mãos transportando sempre os dispositivos nos recipientes de protecção contra a electricidade estática.
- Mantenha as peças electrostaticamente sensíveis nas suas caixa até se encontrarem em locais electrostaticamente seguros.
- Coloque as peças numa superfície ligada à terra antes de as remover dos seus recipientes.
- Evite tocar nos pinos, condutores ou circuitos.
- Assegure-se de que está devidamente ligado à terra sempre que tocar num componente ou aparelho sensível à electricidade estática.

# **Métodos de ligação à terra**

Utilize um ou mais dos seguintes métodos quando manusear ou instalar peças electrostaticamente sensíveis:

- Utilize uma pulseira ligada por um cabo de terra a uma estação de trabalho ligada à terra ou ao chassis do computador. As correias de pulso são correias flexíveis com um mínimo de resistência de 1 megohm +/- 10 porcento nos cabos ligados à terra. Para uma correcta ligação à terra, coloque a pulseira justa e bem colada à pele.
- Utilize pulseiras de tornozelo, de pés ou de botas nas estações de trabalho em pé. Utilize as pulseiras em ambos os pés quando estiver de pé sobre soalhos condutores ou tapetes dissipadores.
- Utilize ferramentas de assistência condutoras.
- Utilize um kit de assistência portátil com uma bancada de trabalho amovível dissipadora de electricidade estática.

Se não tiver nenhum dos equipamentos sugeridos para uma adequada ligação à terra, contacte um revendedor, agente ou fornecedor de serviços autorizado da HP.

**WE NOTA:** Para obter mais informações sobre a electricidade estática, contacte um revendedor, agente ou fornecedor de serviços autorizado da HP.

# <span id="page-46-0"></span>**B Orientações para o funcionamento do computador, cuidados de rotina e preparações para o envio**

### **Orientações para o funcionamento do computador e cuidados de rotina**

Siga estas orientações para configurar e manter de forma correta o computador e o monitor:

- Mantenha o computador afastado de humidade excessiva, luz solar directa e calor ou frio extremo.
- Opere o computador numa superfície fixa e uniforme. Deixe uma folga de 10,2 cm (4 pol.) em todos os lados ventilados do computador e por cima do monitor para permitir a ventilação necessária.
- Nunca restrinja o fluxo de ar para dentro do computador bloqueando as ventilações ou as entradas de ar. Não coloque o teclado, com as bases do teclado para baixo, directamente contra a parte da frente da unidade de secretária já que isto também restringe o fluxo de ar.
- Nunca utilize o computador com nenhum dos painéis de acesso ou nenhuma das tampas das ranhuras de placas de expansão removidos.
- Não empilhe computadores nem os coloque tão próximos que fiquem sujeitos ao ar recirculado ou préaquecido uns dos outros.
- Se o computador tiver de ser operado dentro de um ambiente separada, a ventilação de entrada e de saída deve ser fornecida no ambiente e as mesmas orientações de funcionamento listadas em cima devem ser aplicadas.
- Não derrame líquidos sobre o computador ou sobre o teclado.
- Nunca cubra as ranhuras de ventilação com qualquer tipo de material.
- Instale ou active as funções da gestão de energia do sistema operativo ou de outro software, incluindo estados de suspensão.
- Para limpar o computador, primeiro desligue-o.
	- Desligue a alimentação CA.
	- Desligue todos os dispositivos externos ligados.
	- Ocasionalmente, limpe as ventilações de ar em todos os lados ventilados do computador. Cotão, pó e outros materiais podem bloquear as ventilações e bloquear o fluxo de ar.
	- Além das orientações de cuidados padrões, de modo a limpar o modelo de cuidados de saúde, utilize qualquer uma das formulações de toalhetes germicidas seguintes para limpar todas as superfícies exposta do computador. Comece pelo ecrã e termine nos cabos flexíveis, se os houver. Deixe o computador secar ao ar antes de utilizá-lo. (Para mais informações, consulte as instruções fornecidas pelo fabricante dos toalhetes.)

**IMPORTANTE:** Não utilize produtos de limpeza que contenham materiais à base de petróleo, tais como benzina, diluente ou qualquer substância volátil, para limpar a ecrã ou a caixa do monitor. Estes produtos químicos poderão danificar o monitor.

#### **Tabela B-1 Fórmulas de limpeza recomendadas do modelo Healthcare Edition Tudo-em-Um**

#### **Fórmulas de limpeza recomendadas**

Cloretos de benzil-C12-18-alquildimetilamónio: <0,1%, compostos de amónio quaternário, alquil[(etifenil)metil]dimetil C12-14, cloretos: <0,1%

Isopropanol: 10-20%, cloretos de alquildimetilbenzilamónio C12-18: <0,5%, compostos de amónio quaternário, alquil[(etifenil)metil]dimetil C12-18, cloretos: <0,5%

Compostos quaternários de amónio, C12-18-alquil[(etilfenil)metil]dimetil, cloretos: <0,5%, cloretos de benzil-C12-18 alquildimetilamónio: <0,5%

Álcool isopropílico: 55%, cloretos de alquildimetilbenzilamónio: 0,25%, cloreto de amónio alquildimetilbenzilamónio (C12 a 68%, C14 a 32%): 0,25%

Isopropanol: 10-20%, éter monobutílico de etilenoglicol (2-butoxietanol): 1-5%, cloreto de di-isobutilfenoxietoxietil dimetilbenzilamónio: 0,1-0,5%

Hipoclorito de sódio a 0,1-1%

Celulose: 10-30%, álcool etílico: 0,1-1%

Isopropanol: 30-40%, água a 60-70%

**W NOTA:** Contacte o seu representante de vendas HP local para se informar sobre as marcas recomendadas de toalhetes germicidas que tenham sido testados para a limpeza do computador.

**IMPORTANTE:** A utilização de métodos de limpeza ou desinfetantes que não estejam aprovados pode danificar o dispositivo.

Não mergulhe o dispositivo em líquido.

Siga sempre as instruções fornecidas pelo fabricante do produto de limpeza.

Não utilize fluidos de limpeza à base de petróleo, como acetona.

Não utilize produtos ou meios auxiliares de limpeza abrasivos.

Não exponha o dispositivo a temperaturas superiores a 70 °C.

# <span id="page-48-0"></span>**Precauções com a unidade de disco óptico**

Respeite as seguintes orientações ao utilizar ou limpar a unidade de disco óptico.

- Não mova a unidade durante o funcionamento. Isto poderá causar o seu mau funcionamento durante a leitura.
- Evite a exposição da unidade a alterações bruscas da temperatura, já que se poderá formar condensação no interior da unidade. Se a temperatura mudar de repente enquanto a unidade está ligada, espere pelo menos uma hora antes de desligar a energia. Se operar a unidade imediatamente, pode funcionar de forma incorrecta durante a leitura.
- Evite colocar a unidade num local sujeito a muita humidade, temperaturas extremas, vibrações mecânicas ou luz solar directa.
- **IMPORTANTE:** Se qualquer objecto ou líquido cair dentro da unidade, desligue imediatamente o computador e mande-o verificar num fornecedor de serviços autorizado da HP.

# **Preparação para o envio**

Siga estas sugestões quando se preparar para enviar o computador:

- **1.** Crie num dispositivo de armazenamento externo uma cópia de segurança dos ficheiros existentes na unidade de disco rígido. Certifique-se de que os suportes de cópia de segurança não são expostos a impulsos elétricos ou magnéticos no armazenamento ou em trânsito.
- **WE NOTA:** A unidade de disco rígido bloqueia de forma automática quando a energia do sistema é desligada.
- **2.** Remova e guarde todos os suportes amovíveis.
- **3.** Desligue o computador e os dispositivos externos.
- **4.** Desligue o cabo de alimentação da tomada elétrica e depois do computador.
- **5.** Desligue os componentes do sistema e os dispositivos externos das respetivas fontes de alimentação e em seguida do computador.
- **X NOTA:** Certifique-se de que todas as placas estão acomodadas de forma adequada nas respectivas ranhuras antes de enviar o computador.
- **6.** Embale os componentes do sistema e os dispositivos externos nas suas caixas originais ou em embalagens semelhantes com suficiente material de embalagem para os proteger.

# <span id="page-49-0"></span>**C Acessibilidade**

# **Acessibilidade**

A HP está a trabalhar no sentido de tecer diversidade, inclusão e trabalho/vida no tecido da nossa empresa, de forma a refletir-se em tudo o que fazemos. Aqui estão alguns exemplos de como estamos a colocar as diferenças a trabalhar na criação de um ambiente inclusivo centrado em ligar as pessoas ao poder da tecnologia em todo o mundo.

### **Encontrar as ferramentas tecnológicas de que necessita**

A tecnologia pode libertar o seu potencial humano. A tecnologia de apoio (TA) elimina barreiras e ajuda-o a criar independência em casa, no trabalho e na comunidade. A tecnologia de apoio (TA) ajuda a aumentar, manter e melhorar as capacidades funcionais das tecnologias eletrónica e de informação. Para mais informações, consulte [Encontrar a melhor tecnologia de apoio na página 43.](#page-50-0)

### **O nosso compromisso**

A HP está empenhada em fornecer produtos e serviços que estão acessíveis a pessoas com deficiência. Este compromisso suporta os objetivos de diversidade da nossa empresa a ajuda-nos a assegurar que os benefícios da tecnologia estão disponíveis para todos.

O nosso objetivo de acessibilidade é conceber, produzir e comercializar produtos e serviços que podem ser efetivamente utilizados por todos, incluindo pessoas com deficiência, de forma autónoma ou com dispositivos de assistência adequados.

Para atingir o nosso objetivo, esta Política de Acessibilidade estabelece sete principais objetivos para orientar as nossas ações como uma empresa. Todos os gestores e colaboradores da HP devem apoiar estes objetivos e a sua implementação de acordo com as suas funções e responsabilidades:

- Aumentar o nível de consciencialização sobre problemas de acessibilidade dentro da nossa empresa e fornecer aos nossos colaboradores a formação que necessitam para conceber, produzir, comercializar e disponibilizar produtos e serviços acessíveis.
- Desenvolver diretrizes de acessibilidade de produtos e serviços, e manter os grupos de desenvolvimento de produtos responsáveis pela implementação destas diretrizes onde for possível a nível competitivo, técnico e económico.
- Envolver as pessoas com deficiência no desenvolvimento de diretrizes de acessibilidade e na conceção e nos testes dos produtos e serviços.
- Documentar funcionalidades de acessibilidade e disponibilizar as informações sobre os nossos produtos e serviços ao público de uma forma acessível.
- Estabelecer relações com tecnologia assistiva líder e fornecedores de soluções.
- Apoiar a investigação e o desenvolvimento internos e externos que irão melhorar a tecnologia assistiva relevante aos nossos produtos e serviços.
- Apoiar e contribuir para normas industriais e diretrizes para acessibilidade.

### <span id="page-50-0"></span>**International Association of Accessibility Professionals (IAAP) (Associação Internacional dos Profissionais de Acessibilidade)**

A IAAP é uma associação sem fins lucrativos focada no avanço da profissão de acessibilidade através de redes, educação e certificação. O objetivo é ajudar os profissionais de acessibilidade a desenvolver e avançar as suas carreiras e permitir uma melhor integração da acessibilidade nos produtos e infraestrutura das organizações.

A HP é um membro fundador e associámo-nos para participar com outras organizações no avanço do campo de acessibilidade. Este compromisso apoia o objetivo de acessibilidade da nossa empresa de conceber, produzir e comercializar produtos e serviços que podem ser utilizados de forma eficaz por pessoas com deficiência.

A IAAP fortalecerá a nossa profissão ao ligar indivíduos, estudantes e organizações a nível global para aprenderem uns com os outros. Se estiver interessado em saber mais, vá a <http://www.accessibilityassociation.org> para se juntar à comunidade online, inscrever-se para receber boletins informativos e saber mais sobre as opções de membros.

### **Encontrar a melhor tecnologia de apoio**

Todos, incluindo as pessoas com deficiência ou limitações relacionadas com a idade, deverão ser capazes de comunicar, expressarem-se e ligarem-se ao mundo utilizando tecnologia. A HP está empenhada em aumentar a consciencialização sobre a acessibilidade dentro da HP e com os nossos clientes e parceiros. Quer seja com tipos de letra grandes para uma fácil leitura, o reconhecimento de voz para permite-lhe dar descanso às suas mãos ou qualquer outra tecnologia assistiva para o ajudar com a sua situação específica uma variedade de tecnologias assistivas tornam os produtos HP de fácil utilização. Como escolher?

### **Avaliando as suas necessidades**

A tecnologia pode libertar o seu potencial. A tecnologia de apoio (TA) elimina barreiras e ajuda-o a criar independência em casa, no trabalho e na comunidade. A tecnologia de apoio (TA) ajuda a aumentar, manter e melhorar as capacidades funcionais das tecnologias eletrónica e de informação.

Pode escolher entre vários produtos AT. A sua avaliação AT deve permitir-lhe avaliar vários produtos, responder às suas questões e facilitar a sua seleção da melhor solução para a sua situação. Verá que os profissionais qualificados para efetuarem avaliações AT vêm de várias áreas, incluindo aqueles licenciados ou certificados em fisioterapia, terapia ocupacional, patologia da fala/linguagem e outras áreas de conhecimentos. Outros, embora não certificados ou licenciados, poderão também fornecer informações de avaliação. Terá de perguntar sobre a experiência, os conhecimentos e as taxas do indivíduo para determinar se são adequados para as suas necessidades.

### **Acessibilidade para dispositivos da HP**

As seguintes hiperligações fornecem informações sobre as funcionalidades de acessibilidade e tecnologia assistiva, se aplicável, incluídas nos vários produtos da HP. Estes recursos irão ajudá-lo a selecionar as funcionalidades de tecnologia assistiva específicas e o(s) produto(s) mais adequado(s) para a sua situação.

- [HP Elite x3 Opções de Acessibilidade \(Windows 10 Mobile\)](http://support.hp.com/us-en/document/c05227029)
- [PCs HP Opções de Acessibilidade do Windows 7](http://support.hp.com/us-en/document/c03543992)
- [PCs HP Opções de Acessibilidade do Windows 8](http://support.hp.com/us-en/document/c03672465)
- [PCs HP Opções de Acessibilidade do Windows 10](http://support.hp.com/us-en/document/c04763942)
- [Tablets HP Slate 7 Ativar as Funcionalidades de Acessibilidade no seu Tablet HP \(Android 4.1/Jelly](http://support.hp.com/us-en/document/c03678316)  [Bean\)](http://support.hp.com/us-en/document/c03678316)
- [PCs HP SlateBook Ativar as Funcionalidades de Acessibilidade \(Android 4.3, 4.2/Jelly Bean\)](http://support.hp.com/us-en/document/c03790408)
- <span id="page-51-0"></span>● [PCs HP Chromebook – Ativar as Funcionalidades de Acessibilidade no seu HP Chromebook ou](http://support.hp.com/us-en/document/c03664517)  [Chromebox \(Chrome OS\)](http://support.hp.com/us-en/document/c03664517)
- [Compras HP periféricos para os produtos da HP](http://store.hp.com/us/en/ContentView?eSpotName=Accessories&storeId=10151&langId=-1&catalogId=10051)

Se necessitar de suporte adicional com as funcionalidades de acessibilidade no seu produto HP, consulte [Contactar o suporte técnico na página 48.](#page-55-0)

Hiperligações adicionais a parceiros e fornecedores externos que podem fornecer assistência adicional:

- [Informações sobre Acessibilidade da Microsoft \(Windows 7, Windows 8, Windows 10, Microsoft Office\)](http://www.microsoft.com/enable)
- [Informações sobre Acessibilidade de Produtos Google \(Android, Chrome, Aplicações Google\)](http://www.google.com/accessibility/products)
- [Tecnologias Assistivas ordenadas por tipo de deficiência](http://www8.hp.com/us/en/hp-information/accessibility-aging/at-product-impairment.html)
- [Tecnologias Assistivas ordenadas por tipo de produto](http://www8.hp.com/us/en/hp-information/accessibility-aging/at-product-type.html)
- Fornecedores de Tecnologias Assistivas com descrições de produtos
- [Assistive Technology Industry Association \(ATIA\) \(Associação da Indústria de Tecnologias Assistivas\)](http://www.atia.org/)

## **Normas e legislação**

### **Normas**

A Secção 508 das normas do Federal Acquisition Regulation (FAR) foi criada pela United States Access Board para abordar o acesso à tecnologia de informação e comunicação (ICT) por pessoas com deficiências físicas, sensoriais ou cognitivas. As normas contêm critérios técnicos específicos para diversos tipos de tecnologias, assim como requisitos baseados no desempenho que centram-se nas capacidades funcionais dos produtos abrangidos. Critérios específicos abrangem aplicações de software e sistemas operativos, informações baseadas na web e aplicações, computadores, produtos de telecomunicações, vídeo e multimédia, e produtos fechados autónomos.

#### **Mandato 376 – EN 301 549**

A norma EN 301 549 foi criada pela União Europeia dentro do Mandato 376 como a base de uma toolkit online para contratos públicos de produtos ICT. A norma especifica os requisitos de acessibilidade funcional aplicáveis a produtos e serviços ICT, juntamente com uma descrição dos procedimentos de teste e a metodologia de avaliação para cada requisito de acessibilidade.

#### **Diretrizes de Acessibilidade para o Conteúdo da Web (WCAG - Web Content Accessibility Guidelines)**

As Diretrizes de Acessibilidade para o Conteúdo da Web (WCAG - Web Content Accessibility Guidelines) da Iniciativa de Acessibilidade à Web (WAI - Web Accessibility Initiative) do W3C ajudam os web designers e os programadores a criar sites que melhor vão ao encontro das pessoas com deficiências ou limitações relacionadas com a idade. As WCAG avançam a acessibilidade em toda a gama de conteúdo web (texto, imagens, áudio e vídeo) e aplicações web. As WCAG podem ser testadas com precisão, são fáceis de compreender e utilizar, e permitem aos programadores web a flexibilidade para a inovação. As WCAG 2.0 também foram aprovadas como a norma [ISO/IEC 40500:2012.](http://www.iso.org/iso/iso_catalogue/catalogue_tc/catalogue_detail.htm?csnumber=58625/)

As WCAG abordam especificamente as barreiras ao acesso à web experienciadas por pessoas com deficiências visuais, auditivas, físicas, cognitivas e neurológicas e por utilizadores web com uma idade mais avançada com necessidades de acessibilidade. As WCAG 2.0 fornecem as características de conteúdo acessível:

- <span id="page-52-0"></span>**Percetível** (por exemplo, ao abordar alternativas de texto para imagens, legendas de áudio, adaptabilidade de apresentação e contraste de cores)
- **Operável** (ao abordar o acesso ao teclado, contraste de cores, temporização de entradas, prevenção de convulsões e navegabilidade)
- **Compreensível** (ao abordar a capacidade de leitura, previsibilidade e assistência de entradas)
- **Robusto** (por exemplo, ao abordar a compatibilidade com as tecnologias assistivas)

### **Legislação e regulamentos**

A acessibilidade de TI e informações tornou-se uma área com maior importância legislativa. Esta secção fornece ligações a informações sobre legislação, regulamentos e normas importantes.

- **[Portugal](http://www8.hp.com/us/en/hp-information/accessibility-aging/legislation-regulation.html#united-states)**
- **[Canadá](http://www8.hp.com/us/en/hp-information/accessibility-aging/legislation-regulation.html#canada)**
- **[Europa](http://www8.hp.com/us/en/hp-information/accessibility-aging/legislation-regulation.html#europe)**
- **[Reino Unido](http://www8.hp.com/us/en/hp-information/accessibility-aging/legislation-regulation.html#united-kingdom)**
- **[Austrália](http://www8.hp.com/us/en/hp-information/accessibility-aging/legislation-regulation.html#australia)**
- **[Internacional](http://www8.hp.com/us/en/hp-information/accessibility-aging/legislation-regulation.html#worldwide)**

#### **Portugal**

A Secção 508 da lei Rehabilitation Act especifica que as agências têm de identificar as normas que se aplicam à aquisição de ICT, efetuar estudos de mercado para determinar a disponibilidade de produtos e serviços acessíveis e documentar os resultados do respetivo estudo de mercado. Os seguintes recursos fornecem assistência na conformidade com os requisitos da Secção 508:

- [www.section508.gov](https://www.section508.gov/)
- **[Buy Accessible](https://buyaccessible.gov)**

A United States Access Board está neste momento a atualizar as normas da Secção 508. Este esforço abordará novas tecnologias e outras áreas onde as normas necessitam de ser modificadas. Para obter mais informações, consulte [Section 508 Refresh](http://www.access-board.gov/guidelines-and-standards/communications-and-it/about-the-ict-refresh).

A Secção 255 da lei Telecommunications Act requer que os produtos e os serviços de telecomunicações sejam acessíveis a pessoas com deficiência. As regras FCC abrangem todo o hardware e software de equipamento de rede telefónica e equipamento de telecomunicações utilizado em casa ou no escritório. Esse equipamento inclui telefones, telefones sem fios, máquinas de fax, atendedores telefónicos e pagers. As regras FCC também abrangem serviços de telecomunicações básicos e especiais, incluindo chamadas telefónicas frequentes, chamadas em espera, marcação rápida, reencaminhamento de chamadas, assistência telefónica fornecida por computadores, monitorização de chamadas, identificação de chamadas, localização de chamadas e nova marcação, assim como correio de voz e sistemas de resposta interativa de voz que fornecem às pessoas que telefonam vários menus com opções. Para obter mais informações, aceda a [Federal](http://www.fcc.gov/guides/telecommunications-access-people-disabilities)  [Communication Commission Section 255 information.](http://www.fcc.gov/guides/telecommunications-access-people-disabilities)

#### **Lei 21st Century Communications and Video Accessibility Act (CVAA)**

A CVAA atualiza leis federais de comunicações para aumentar o acesso de pessoas com deficiência às comunicações modernas, atualizando leis de acessibilidade adotadas nos anos 80 e 90 para incluir novas inovações digitais, de banda larga e móveis. Os regulamentos são impostos pela FCC e documentados como 47 CFR Parte 14 e Parte 79.

[Manual de FCC sobre a CVAA](https://www.fcc.gov/consumers/guides/21st-century-communications-and-video-accessibility-act-cvaa)

#### <span id="page-53-0"></span>Outra legislação e iniciativas nos Estados Unidos

[Lei Americans with Disabilities Act \(ADA\), lei Telecommunications Act, lei Rehabilitation Act e outros](http://www.ada.gov/cguide.htm)

#### **Canadá**

A lei Accessibility for Ontarians with Disabilities Act foi estabelecida para desenvolver e implementar normas de acessibilidade de forma a tornar os bens, os serviços e as instalações acessíveis aos cidadãos de Ontário com deficiências e proporcionar o envolvimento de pessoas com deficiência no desenvolvimento de normas de acessibilidade. A primeira norma da AODA é a norma de serviço ao cliente; no entanto, normas para os transportes, emprego e informação e comunicação estão também a ser desenvolvidas. A AODA aplica-se ao Governo de Ontário, à Assembleia Legislativa, a todas as organizações designadas do setor público e a todas as outras pessoas ou organizações que forneçam bens, serviços ou instalações ao público ou outros terceiros e que tenham pelo menos um colaborador no Ontário; e as medidas de acessibilidade têm de ser implementadas a ou antes de 1 de janeiro de 2025. Para obter mais informações, visite [Accessibility for](http://www8.hp.com/ca/en/hp-information/accessibility-aging/canadaaoda.html)  [Ontarians with Disability Act \(AODA\) .](http://www8.hp.com/ca/en/hp-information/accessibility-aging/canadaaoda.html)

#### **Europa**

Mandato 376 da União Europeia, Relatório Técnico ETSI, ETSI DTR 102 612: "Human Factors (HF); European accessibility requirements for public procurement of products and services in the ICT domain (Comissão Europeia, Mandato M 376, Fase 1)" foi lançado.

Histórico: as três Organizações Europeias de Normalização criaram duas equipas de projeto paralelas para realizarem o trabalho especificado na Comissão Europeia "Mandate 376 to CEN, CENELEC and ETSI, in Support of Accessibility Requirements for Public Procurement of Products and Services in the ICT Domain."

ETSI TC Human Factors Specialist Task Force 333 desenvolveu ETSI DTR 102 612. Mais detalhes sobre o trabalho efetuado por STF333 (por exemplo, Termos de Referência, especificação de tarefas de trabalho detalhadas, calendário para o trabalho, rascunhos anteriores, listagem de comentários recebidos e meios para contactar a força de trabalho) podem ser encontrados em [Special Task Force 333](https://portal.etsi.org/home.aspx).

As partes referidas para a avaliação de esquemas adequados de teste e conformidade foram realizadas por um projeto paralelo, detalhado em CEN BT/WG185/PT. Para obter mais informações, visite o website da equipa de projeto CEN. Os dois projetos estão estreitamente coordenados.

- [Equipa de projeto CEN](http://www.econformance.eu)
- [Mandato da Comissão Europeia para a acessibilidade eletrónica \(PDF 46KB\)](http://www8.hp.com/us/en/pdf/legislation_eu_mandate_tcm_245_1213903.pdf)

#### **Reino Unido**

A lei Disability Discrimination Act (DDA) de 1995 foi adotada para assegurar que os websites são acessíveis aos cegos e utilizadores com deficiência no Reino Unido.

[Políticas do W3C do Reino Unido](http://www.w3.org/WAI/Policy/#UK/)

#### **Austrália**

O governo australiano anunciou o seu plano para implementar [Web Content Accessibility Guidelines 2.0](http://www.w3.org/TR/WCAG20/).

Todos os websites do governo australiano irão requerer Conformidade Nível A até 2012 e Duplo A até 2015. A nova norma substitui as WCAG 1.0, que foram introduzidas como um requisito obrigatório para as agências em 2000.

### <span id="page-54-0"></span>**Internacional**

- [JTC1 Special Working Group on Accessibility \(SWG-A\)](http://www.jtc1access.org/)
- [G3ict: The Global Initiative for Inclusive ICT](http://g3ict.com/)
- [Italian accessibility legislation](http://www.pubbliaccesso.gov.it/english/index.htm)
- [W3C Web Accessibility Initiative \(WAI\)](http://www.w3.org/WAI/Policy/)

# **Recursos e hiperligações úteis sobre acessibilidade**

As seguintes organizações poderão ser bons recursos para obter informações sobre deficiências e limitações relacionadas com a idade.

**X** NOTA: Isto não é uma lista exaustiva. Estas organizações são fornecidas apenas para fins informativos. A HP não assume qualquer responsabilidade relativamente às informações ou contactos que poderá encontrar na Internet. A listagem nesta página não implica o endosso da HP.

### **Organizações**

- American Association of People with Disabilities (AAPD)
- The Association of Assistive Technology Act Programs (ATAP)
- Hearing Loss Association of America (HLAA)
- Information Technology Technical Assistance and Training Center (ITTATC)
- **Lighthouse International**
- **National Association of the Deaf**
- National Federation of the Blind
- Rehabilitation Engineering & Assistive Technology Society of North America (RESNA)
- Telecommunications for the Deaf and Hard of Hearing, Inc. (TDI)
- W3C Web Accessibility Initiative (WAI)

### **Instituições educacionais**

- California State University, Northridge, Center on Disabilities (CSUN)
- University of Wisconsin Madison, Trace Center
- University of Minnesota programa informático de acomodações

### **Outros recursos relacionados com deficiência**

- ADA (Americans with Disabilities Act) Technical Assistance Program
- **Rede Business & Disability**
- **EnableMart**
- **European Disability Forum**
- **Job Accommodation Network**
- <span id="page-55-0"></span>**Microsoft Enable**
- Departamento de Justiça dos Estados Unidos Um manual para as leis/direitos de deficientes

### **Ligações da HP**

[O nosso formulário web de contacto](https://h41268.www4.hp.com/live/index.aspx?qid=11387)  [Manual de segurança e conforto da HP](http://www8.hp.com/us/en/hp-information/ergo/index.html) [Vendas do setor público da HP](https://government.hp.com/)

# **Contactar o suporte técnico**

### **W** NOTA: Suporte apenas em inglês.

- Os clientes que forem surdos ou tiverem dificuldades de audição e que tenham questões sobre o suporte técnico ou a acessibilidade dos produtos da HP:
	- Podem utilizar o TRS/VRS/WebCapTel para ligar através do telefone (877) 656-7058, de segunda a sexta-feira entre as 6h e as 21h, Hora das Regiões Montanhosas nos Estados Unidos.
- Os clientes com outras deficiências ou limitações relacionadas com a idade que tenham alguma questão sobre o suporte técnico ou a acessibilidade de produtos da HP, podem escolher uma das seguintes opções:
	- Contacte-nos através do telefone (888) 259-5707, de segunda a sexta-feira entre as 6h e as 21h, Hora das Regiões Montanhosas nos Estados Unidos.
	- Preencha o [Formulário de contacto para pessoas com deficiência ou limitações relacionadas com a](https://h41268.www4.hp.com/live/index.aspx?qid=11387) [idade.](https://h41268.www4.hp.com/live/index.aspx?qid=11387)

# <span id="page-56-0"></span>**Índice Remissivo**

#### **A**

a acessibilidade necessita de avaliação [43](#page-50-0) acessibilidade [42](#page-49-0) Adaptador de vídeo DisplayPort, ligar [10](#page-17-0) alimentação desligar [19](#page-26-0) ligar [18](#page-25-0) AT (assistive technology) (tecnologia assistiva) encontrar [43](#page-50-0) objetivo [42](#page-49-0) avisos e cuidados [25](#page-32-0)

### **B**

bloqueio cabo de segurança [18](#page-25-0) tampa da porta posterior [12](#page-19-0)

### **C**

cabo de alimentação desligar [11](#page-18-0) ligar [10](#page-17-0) cabo de segurança [18](#page-25-0) cabos [10](#page-17-0) desligar [11](#page-18-0) ligar [10](#page-17-0) câmara Web [19](#page-26-0) Alta definição [2](#page-9-0) FHD [2](#page-9-0) funcionamento [19](#page-26-0) infravermelhos [2](#page-9-0) Infravermelhos [2](#page-9-0) Windows Hello [19](#page-26-0) características supervisão [1](#page-8-0) componentes Câmara Web FHD [2](#page-9-0) Câmara Web IV [2](#page-9-0) dianteiros [1](#page-8-0) internos [29](#page-36-0) laterais [3](#page-10-0) parte inferior [4](#page-11-0)

parte superior [2](#page-9-0) traseiros [4](#page-11-0) Componentes da câmara Web FHD  $\overline{\phantom{0}}$ Componentes da câmara Web por infravermelhos [2](#page-9-0) componentes da parte inferior [4](#page-11-0) componentes da parte superior [2](#page-9-0) componentes dianteiros [1](#page-8-0) componentes internos [29](#page-36-0) componentes laterais [3](#page-10-0) componentes traseiros [4](#page-11-0) configuração, ordem de [6](#page-13-0)

### **D**

descarga electrostática, evitar danos [38](#page-45-0) desligar cabo de alimentação [11](#page-18-0) cabos [11](#page-18-0)

**E**

energia desligar [11](#page-18-0) especificações, memória [29](#page-36-0) Etiqueta de ativo RFID [20](#page-27-0)

#### **F**

funcionalidades teclado [5](#page-12-0)

HP Assistive Policy [42](#page-49-0)

#### **I**

**H**

informações adicionais [25](#page-32-0) instalar bateria [31](#page-38-0) memória [30](#page-37-0) monitor [10](#page-17-0) unidade de disco ótico [36](#page-43-0) International Association of Accessibility Professionals (IAAP) (Associação Internacional dos Profissionais de Acessibilidade) [43](#page-50-0)

#### **L**

Leitor RFID [19](#page-26-0) ligação do monitor [10](#page-17-0) ligar cabo de alimentação [10](#page-17-0) cabos [10](#page-17-0) monitor [10](#page-17-0)

#### **M**

memória especificações [29](#page-36-0) instalar [30](#page-37-0) máximo [29](#page-36-0) ranhuras [29](#page-36-0) remover [30](#page-37-0) métodos de ligação à terra [38](#page-45-0) montar o computador [9](#page-16-0)

### **N**

Normas de acessibilidade da Secção 508 [44,](#page-51-0) [45](#page-52-0) normas e legislação, acessibilidade [44](#page-51-0) número de série localização [5](#page-12-0)

### **O**

orientações de instalação [25](#page-32-0) orientações de ventilação [39](#page-46-0) orientações para o funcionamento do computador [39](#page-46-0) Orifícios de montagem VESA [9](#page-16-0)

### **P**

painel de acesso remover [27](#page-34-0) substituir [28](#page-35-0) preparação para o envio [41](#page-48-0)

### **R**

rato remover pilhas [26](#page-33-0) sincronização sem fios [22](#page-29-0) Rato e teclado sem cabos da hp [22](#page-29-0) recursos, acessibilidade [47](#page-54-0)

remover bateria [31](#page-38-0) memória [30](#page-37-0) unidade de disco ótico [36](#page-43-0)

#### **S**

segurança tampa da porta posterior [12](#page-19-0) tampa da porta posterior, instalar [13](#page-20-0) tampa da porta posterior, remover [12](#page-19-0) SODIMM especificações [29](#page-36-0) identificação [30](#page-37-0) localização [30](#page-37-0) substituição da bateria [31](#page-38-0) suporte reclinável, instalar [6](#page-13-0) reclinável, remover [7](#page-14-0) suporte ao cliente, acessibilidade [48](#page-55-0) suporte de altura ajustável [8](#page-15-0) Ajuste [15](#page-22-0) instalar [8](#page-15-0) remover [8](#page-15-0) suporte reclinável [6](#page-13-0) Ajuste [14](#page-21-0) instalar [6](#page-13-0) remover [7](#page-14-0) suportes altura ajustável, instalar [8](#page-15-0) altura ajustável, remover [8](#page-15-0) instalar e remover [6](#page-13-0) posicionar [14](#page-21-0)

#### **T**

tampa da porta [12](#page-19-0) instalar [13](#page-20-0) tampa da porta posterior [12](#page-19-0) instalar [13](#page-20-0) remover [12](#page-19-0) teclado funcionalidades [5](#page-12-0) remover pilhas [26](#page-33-0) sincronização sem fios [22](#page-29-0) tecnologia assistiva (AT - assistive technology) encontrar [43](#page-50-0) objetivo [42](#page-49-0)

#### **U**

unidade de disco óptico precauções [41](#page-48-0) unidade de disco ótico substituir [36](#page-43-0) unidade de disco rígido instalar [34](#page-41-0) remover [33](#page-40-0) substituir [33](#page-40-0)

#### **W**

Windows Hello [19](#page-26-0)